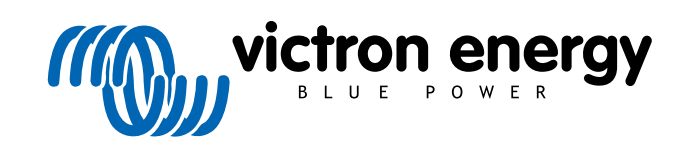

**DEUTSCH** 

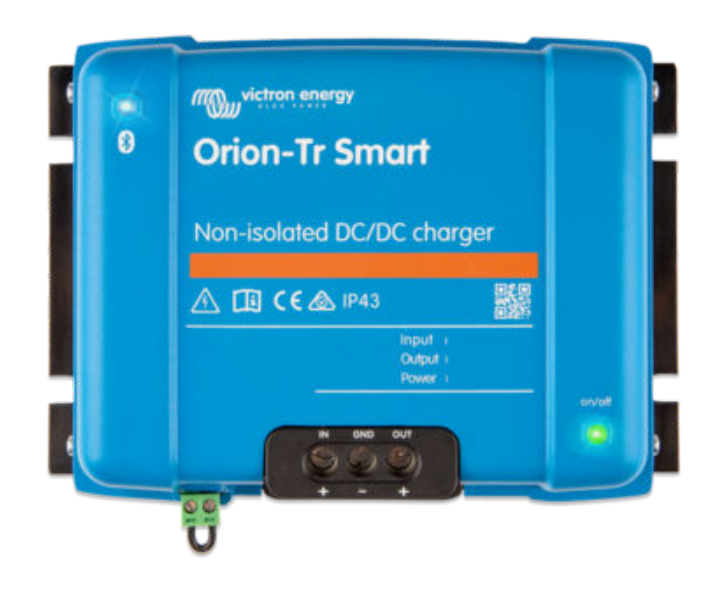

# **Orion-Tr Smart DC-DC Ladegerät Nicht Isoliert**

Rev 05 – 07/2023 Diese Handbuch ist auch [im HTML5](https://www.victronenergy.com/media/pg/Orion-Tr_Smart_DC-DC_Charger_-_Non-Isolated/de/index-de.html?_ga=2.11813360.518395335.1676876236-1468887778.1617717896)-Format verfügbar.

# Inhaltsverzeichnis

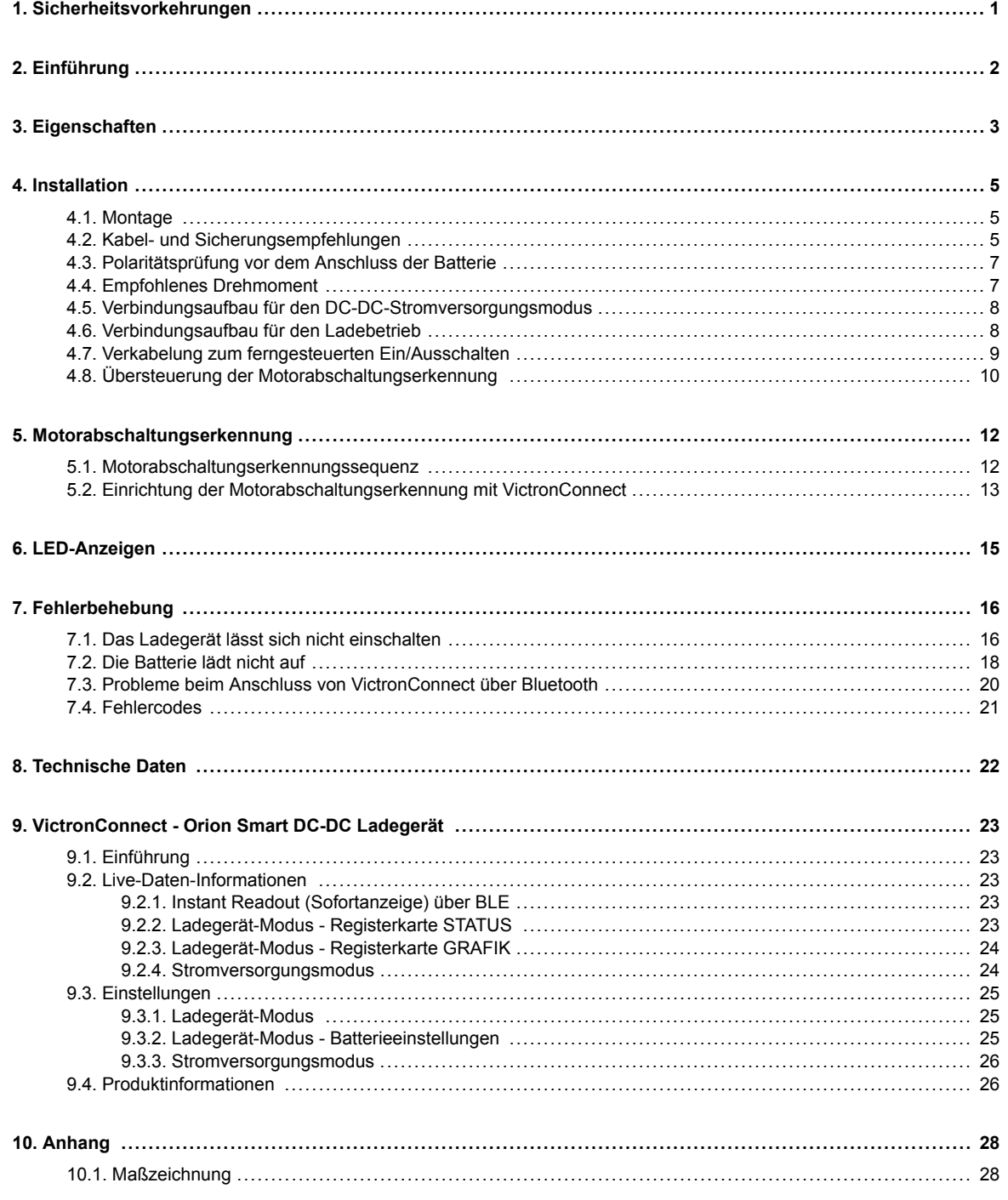

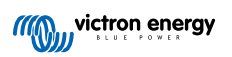

# <span id="page-2-0"></span>**1. Sicherheitsvorkehrungen**

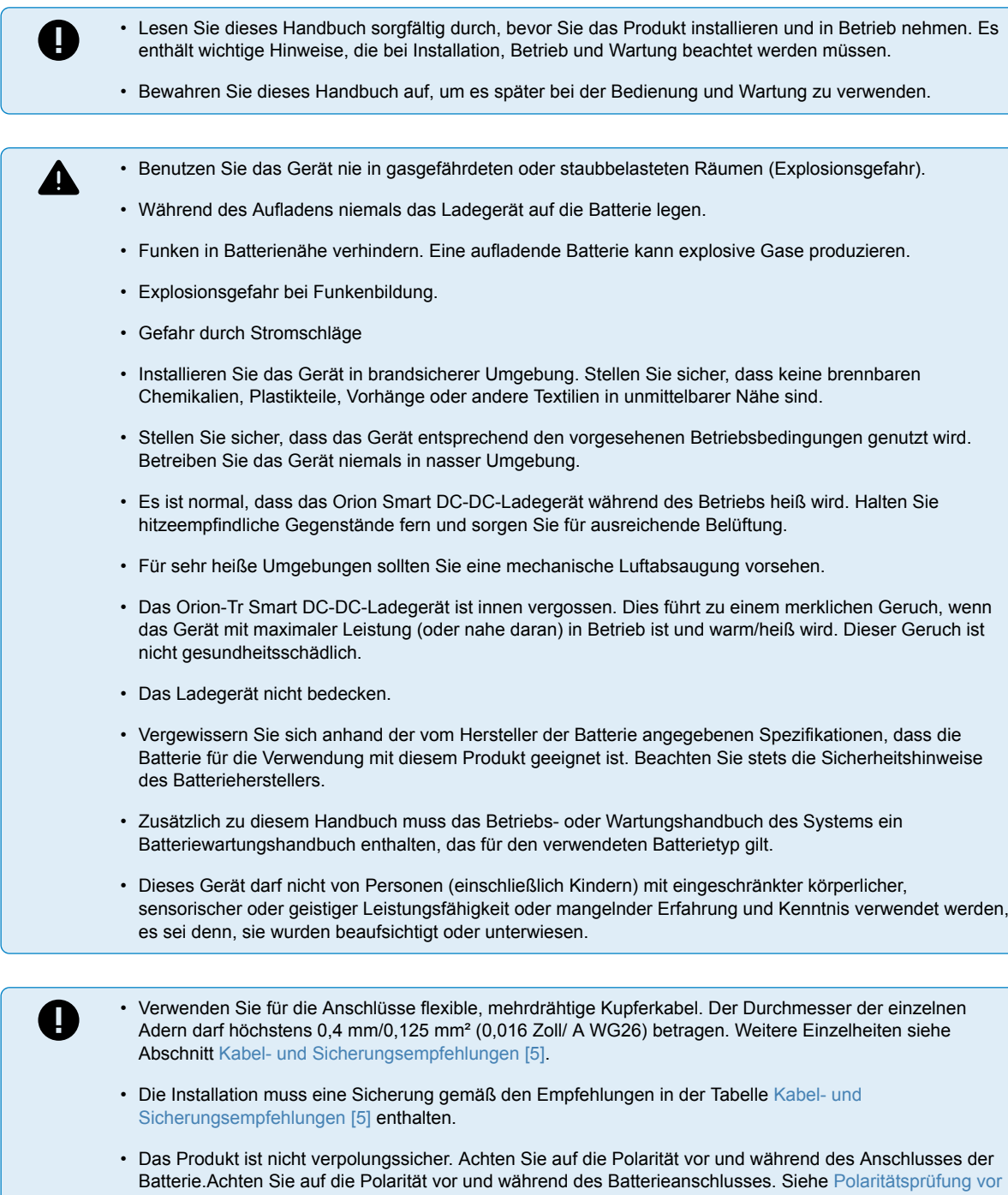

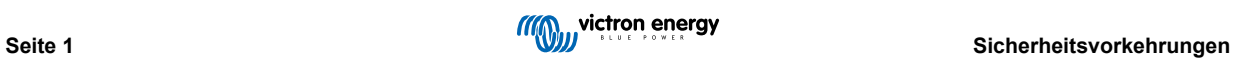

[dem Anschluss der Batterie \[7\]](#page-8-0) für weitere Einzelheiten.

# <span id="page-3-0"></span>**2. Einführung**

Das Orion-Tr Smart DC-DC-Ladegerät kann als Stromversorgung oder als Batterieladegerät verwendet werden. Im Ladebetrieb verlängert der Drei-Stufen-Ladealgorithmus die Akkulaufzeit, indem er den Akku ordnungsgemäß auflädt. Insbesondere bei Fahrzeugen mit intelligenter Lichtmaschine oder Spannungsabfall durch lange Kabelwege ist ein kontrolliertes Laden unerlässlich. Eine kontrollierte Ladung schützt die Lichtmaschine auch in Lithiumsystemen, in denen eine direkte Ladung die Lichtmaschine aufgrund der niedrigen Impedanz der Lithiumbatterie überlasten kann. Im festen Ausgangsmodus bleibt die Ausgangsspannung unabhängig von der angelegten Last oder variierenden Eingangsspannungen (innerhalb des angegebenen Bereichs) stabil.

Das Orion-Tr Smart DC-DC-Ladegerät kann so eingestellt werden, dass es nur Strom liefert, wenn der Motor läuft. Dies ist dank der integrierten Motorabschaltungserkennung möglich. Dadurch wird des Weiteren verhindert, dass die bordeigene Spannung des Fahrzeugs zu schwach wird. Es ist nicht notwendig, in das System des Fahrzeugs einzugreifen, einen separaten Motorlaufsensor zu installieren oder in das CAN-bussystem einzugreifen. Neben dieser Erkennung kann das Orion Smart-Ladegerät auch durch eine Zwangsladeerlaubnis, z. B. angeschlossen an den Zündschalter, aktiviert werden.

Das Orion-Tr Smart DC-DC-Ladegerät ist vollständig mit der VictronConnect-App programmierbar. Entdecken Sie alle Einrichtungsmöglichkeiten im [Handbuch von VictronConnect](https://www.victronenergy.de/media/pg/VictronConnect_Manual/de/index-de.html).

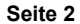

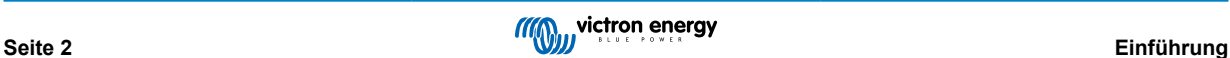

# <span id="page-4-0"></span>**3. Eigenschaften**

#### **Intelligente Lichtmaschinenkompatibilität**

Die Fahrzeughersteller führen jetzt intelligente ECU (Engine Control Unit)-gesteuerte Lichtmaschinen ein, um die Kraftstoffeffizienz zu erhöhen und die Emissionen zu reduzieren. Intelligente Lichtmaschinen liefern eine variable Ausgangsspannung und werden abgeschaltet, wenn sie nicht benötigt werden. Der Konverter verfügt über einen Motorlauferkennungsmechanismus. Dadurch wird verhindert, dass der Konverter die Starterbatterie entlädt, wenn die Lichtmaschine keinen Strom liefert. Siehe Abschnitt 5 dieses Handbuchs für weitere Details.

#### **Trennung der Starterbatterie und der Servicebatterie**

Das Orion-Tr Smart DC-DC-Ladegerät trennt die Starterbatterie von der Servicebatterie, wenn der Motor nicht in Betrieb ist.

#### **Umfassender elektronischer Schutz**

Überhitzungsschutz und Lastminderung bei hohen Temperaturen.

- Überlastgeschützt.
- Kurzschlussgeschützt.
- Übertemperaturschutz des Steckverbinders.

#### **Adaptive Drei-Stufen-Ladung**

Das Orion-Tr Smart DC-DC-Ladegerät ist für einen dreistufigen Ladevorgang konfiguriert:

Konstantstrom – Konstantspannung – Ladeerhaltungsspannung

#### Konstantstrom

Während dieser Phase liefert der Regler so viel Ladestrom wie möglich, um die Batterien schnell aufzuladen.

#### Konstantspannung

Wenn die Batteriespannung die Einstellung für die Konstantspannung erreicht, wechselt der Regler in den Modus Konstantspannung. Bei Blei-Säure-Batterien ist es wichtig, dass bei flachen Entladungen die Konstantspannungsphase kurz gehalten wird, um eine Überladung der Batterie zu vermeiden. Nach einer Tiefentladung wird die Konstantspannungsphase automatisch verlängert, um sicherzustellen, dass die Batterie vollständig auflädt. Für Lithium-Batterien ist die Konstantspannungszeit festgelegt, standardmäßig 2 Stunden. Der feste oder adaptive Modus kann in den Batterieeinstellungen gewählt werden.

#### Ladeerhaltungsspannung

Während dieser Phase liegt Ladeerhaltungsspannung an der Batterie an, um sie im voll geladenen Zustand zu erhalten. Sinkt die Batteriespannung deutlich unter diesen Wert, z.B. durch eine hohe Last, während mindestens 1 Minute, wird ein neuer Ladezyklus ausgelöst.

#### **Flexible Ladealgorithmen**

Programmierbarer Ladealgorithmus und acht vorprogrammierte Batterieeinstellungen. Konfigurierbar mit VictronConnect.

#### **Adaptive Absorptionszeit**

Berechnet automatisch die richtige Konstantspannungszeit. Konfigurierbar mit VictronConnect.

#### **Konfiguration und Überwachung**

Bluetooth Smart integriert: die drahtlose Lösung zum Einrichten, Überwachen und Aktualisieren des Controllers mit Apple- und Android-Smartphones, Tablets oder anderen Geräten. Mehrere Parameter lassen sich mit der VictronConnect-App individuell anpassen.

Die VictronConnect-App kann heruntergeladen werden unter: [http://www.victronenergy.com.de/support-and-downloads/software/](https://www.victronenergy.com.de/support-and-downloads/software)

Nutzen Sie das [Handbuch zu VictronConnect](https://www.victronenergy.de/media/pg/VictronConnect_Manual/de/index-de.html) für die optimale Nutzung der VictronConnect-App bei Anschluss an einen Orion Smart.

#### **Eingangsspannungssperre**

Abschalten, wenn die Eingangsspannung unter den Sperrwert fällt und Wiederanfahren, wenn die Eingangsspannung über den Wiederanfahrwert steigt. Konfigurierbar mit VictronConnect.

#### **Ferngesteuerte Ein-/Ausschaltung**

Verwenden Sie die Fernsteuerungsfunktion, um das Ladegerät über den Steckverbinder zum ferngesteuerten Ein-/ Ausschalten oder die VictronConnect-App aus der Ferne zu aktivieren und zu deaktivieren. Typische Anwendungsfälle

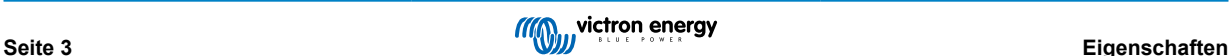

sind ein benutzerbetätigter, fest verdrahteter Schalter und die automatische Steuerung durch beispielsweise ein Batteriemanagementsystem.

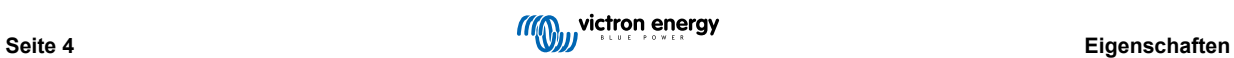

# <span id="page-6-0"></span>**4. Installation**

### **4.1. Montage**

- Montieren Sie vertikal auf einer nicht brennbaren Fläche, wobei die Leistungsklemmen nach unten zeigen.
- Für eine optimale Kühlung ist ein Mindestabstand von 10 cm unter und über dem Produkt einzuhalten.
- Montieren Sie in der Nähe der Batterie, aber niemals direkt über der Batterie (um Schäden durch Begasung der Batterie zu vermeiden.
- Die Maßzeichnung finden Sie im Abschnitt [Anhang \[28\]](#page-29-0) dieses Handbuchs; in dieser Zeichnung sind auch die Befestigungsbohrungen angegeben.

# **4.2. Kabel- und Sicherungsempfehlungen**

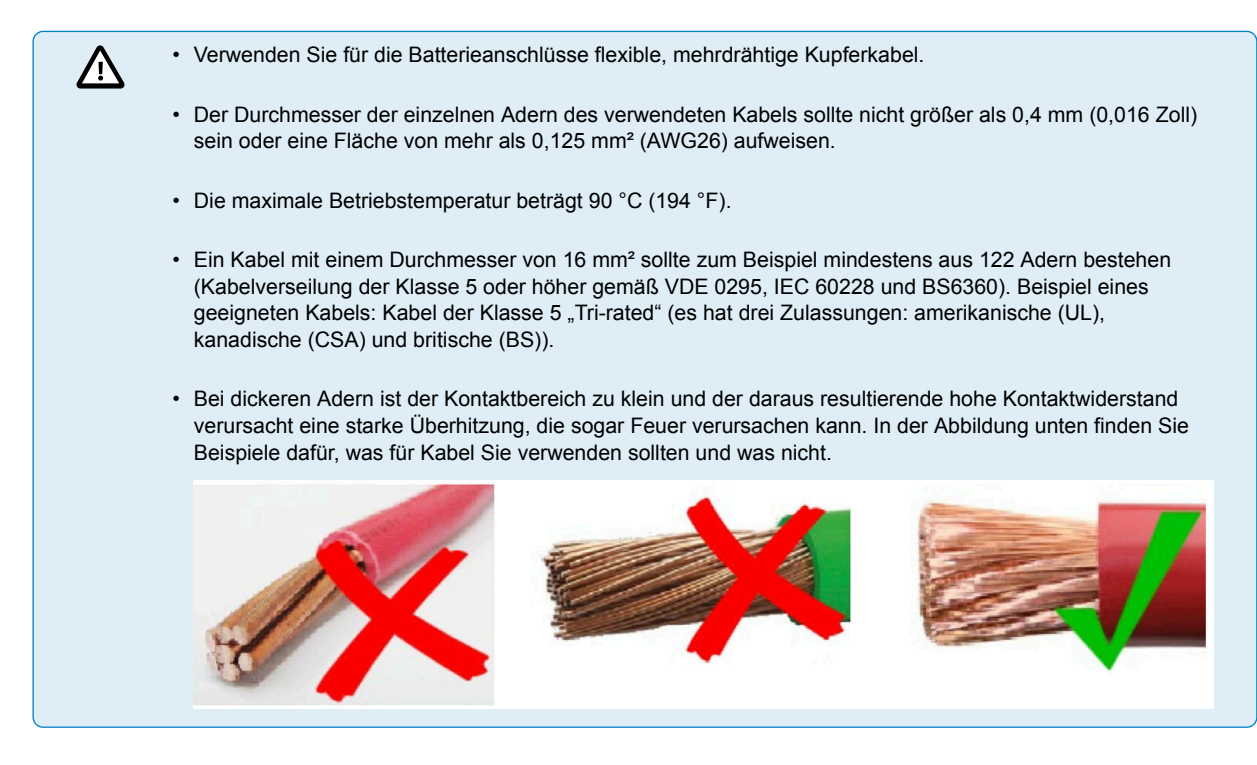

#### **Empfehlung zum Kabeltyp**

Für den korrekten Anschluss eines Kabels an die Schraubklemmen des Eingangs/Ausgangs können Litze mit flexiblen und sehr flexiblen Adern nach folgender Maßgabe verwendet werden:

- IEC 60228 Klasse 2 (verseilt), Klasse 5 (flexibel), Klasse 6 (sehr flexibel)
- UL486A-B Klasse B/C (verseilt), Klasse I (flexibel), Klasse K (sehr flexibel)

Kabel mit verdrillten Adern sind sehr steif, so dass sie in der Praxis selten verwendet werden. Die folgende Tabelle gibt einen Überblick über die verschiedenen Drahtklassen.

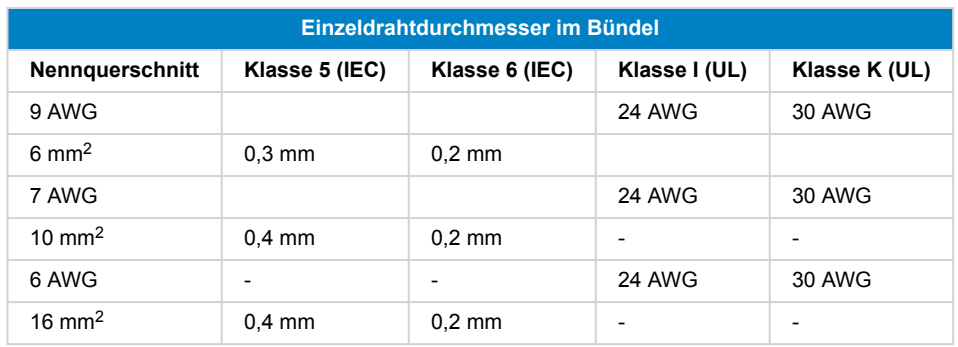

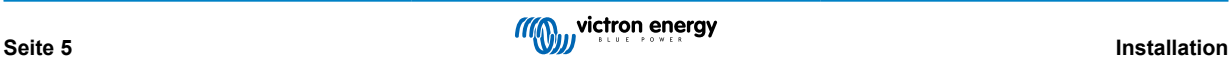

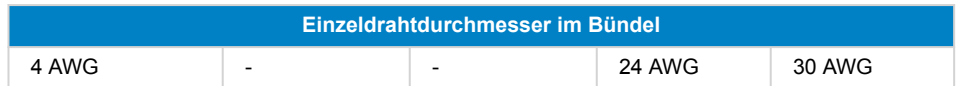

Die Verwendung von Aderendhülsen ist für Kabel aus der obigen Tabelle nicht erforderlich. Bei einem noch dünneren Kabel kann eine Aderendhülse helfen, die losen Drähte zu bündeln. Es ist jedoch Sache des Installateurs, dafür zu sorgen, dass das Kabel ordnungsgemäß gesichert ist. Das Anschlusskabel muss mit oder ohne Aderendhülse ausreichend geklemmt werden, um einen geringen Widerstand zu gewährleisten.

#### **Vorbereitung für die korrekte Montage von feindrähtigen Drähten in dem Schraubklemmenblock**

- **1.** Schneiden Sie das Kabel gerade ab, ohne lose oder versetzte Fäden. Bei Verwendung einer Drahtschere erhalten Sie einen geraden Schnitt.
- **2.** Achten Sie darauf, dass beim Abisolieren keine feinen Drähte durchtrennt werden.
- **3.** Öffnen Sie die Schraube am Schraubklemmenblock vollständig, um zu verhindern, dass sich feine Drähte hinter der Schraube verfangen und verknäueln. Achten Sie besonders darauf, wenn Sie den maximalen Drahtdurchmesser verwenden.
- **4.** Ziehen Sie die Schraube mit dem richtigen Drehmoment an; siehe [Empfohlenes Drehmoment \[7\]](#page-8-0) und notieren Sie sich den Drahtumfang und die Drahtklasse. Wenden Sie niemals weniger als das empfohlene Drehmoment an.
- **5.** Halten Sie das empfohlene Drehmoment für mindestens 5 Sekunden. Auf diese Weise kann sich die Schraube auf das eingestellte Drehmoment einstellen. Dadurch wird die Kraft auf den Draht maximiert, wodurch ein gasdichtes Kontaktmuster während der Heiz- und Kühlzyklen über die Zeit erhalten bleibt. Nehmen Sie sich die Zeit, dies richtig durchzuführen. Das ist sehr wichtig. Es handelt sich um eine Voraussetzung für die Prüfung gemäß UL486 und eine Voraussetzung für alle Installationen im Werk und vor Ort.

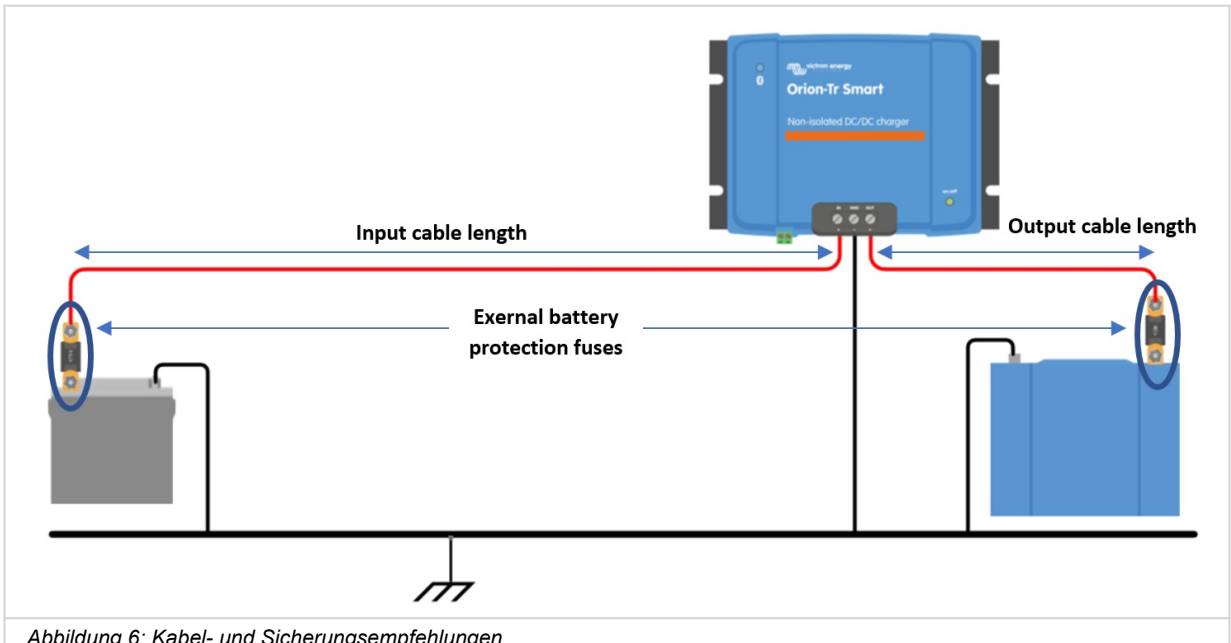

#### **Empfehlung für die Sicherung**

*Abbildung 6: Kabel- und Sicherungsempfehlungen*

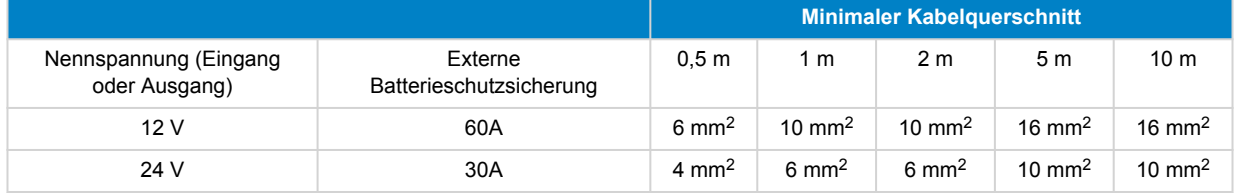

### <span id="page-8-0"></span>**4.3. Polaritätsprüfung vor dem Anschluss der Batterie**

Das Orion Smart DC-DC-Ladegerät ist nicht gegen eine Verpolung der Batterie geschützt und dadurch verursachte Schäden sind von der Gewährleistung ausgenommen. Ein durch Verpolung beschädigtes Gerät kann nicht repariert werden.

Überprüfen Sie stets die Polarität der Batterie, bevor Sie die Batteriekabel an das Orion Smart-Ladegerät anschließen oder wieder anschließen.

Versuchen Sie nicht, die Kabel der Batterie am Orion zu befestigen, wenn die Eingangs- und Ausgangsklemmen nicht sicher zugänglich sind.

Achten Sie darauf, dass Sie beim Einführen der Kabel in die Klemmen für Ein- und Ausgang nicht einzelne Litzen verbiegen.

Schließen Sie zuerst die Batteriekabel an das Orion an, überprüfen Sie noch einmal die Polarität der Batterie und schließen Sie dann erst die Batterie an.

 $\boldsymbol{\beta}$ 

Δ

Ein durch Verpolung beschädigtes Gerät kann nicht repariert werden. Versuchen Sie nicht, das Gerät zu öffnen. Das Gerät ist vergossen und enthält keine zu wartenden Teile oder Sicherungen, die ausgetauscht werden können.

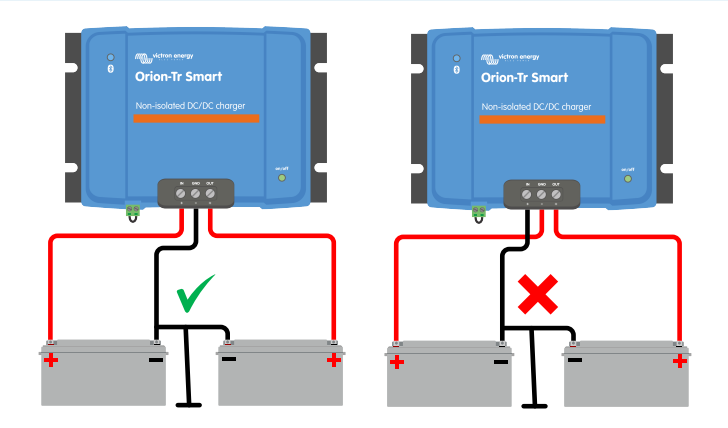

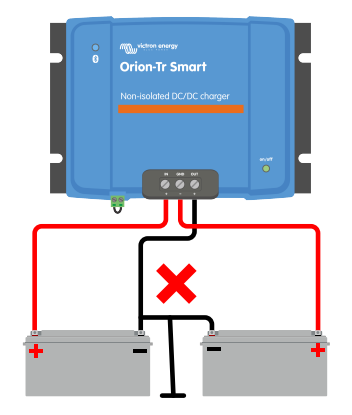

### **4.4. Empfohlenes Drehmoment**

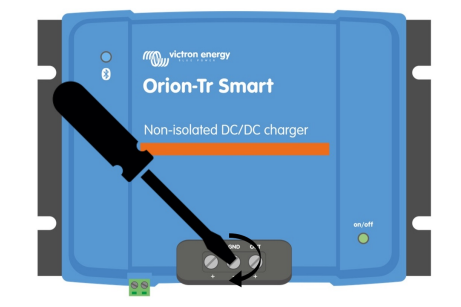

### <span id="page-9-0"></span>**4.5. Verbindungsaufbau für den DC-DC-Stromversorgungsmodus**

- **1.** Trennen Sie den Anschluss zum ferngesteuerten Ein-/Ausschalten; entfernen Sie die Drahtbrücke oder ziehen Sie die Klemme ab.
- **2.** Schließen Sie die Versorgungskabel am Eingang an.
- **3.** Öffnen Sie die VictronConnect-App, um das Produkt einzurichten, siehe [Stromversorgungsmodus \[24\]](#page-25-0) **(passen Sie immer die Ausgangsspannung an, bevor Sie einen Anschluss parallel schalten oder eine Batterie anschließen)**.
- **4.** Schließen Sie die Last an. Das Orion ist nun bereit für die Verwendung als Stromquelle.
- **5.** Fern-Ein/Aus wieder anschließen, um das Produkt zu aktivieren.

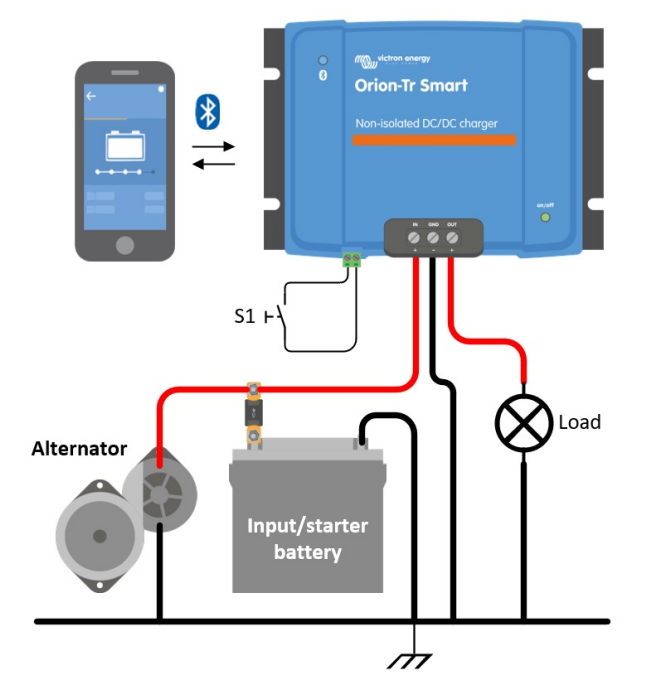

*Abbildung 1: Typische Anschlusskonfiguration als DC-DC-Stromversorgung*

### **4.6. Verbindungsaufbau für den Ladebetrieb**

- **1.** Trennen Sie den Anschluss zum ferngesteuerten Ein-/Ausschalten; entfernen Sie die Drahtbrücke oder ziehen Sie die Klemme ab.
- **2.** Schließen Sie die Versorgungskabel am Eingang an.
- **3.** Öffnen Sie die VictronConnect-App, um das Produkt einzurichten, siehe [Ladegerät-Modus \[25\]](#page-26-0) **(stellen Sie vor dem Anschluss einer Batterie immer den richtigen Ladealgorithmus ein)**.
- **4.** Schließen Sie die zu ladende Batterie an.
- **5.** Fern-Ein/Aus wieder anschließen, um das Produkt zu aktivieren.

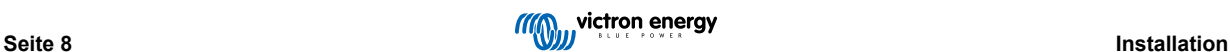

<span id="page-10-0"></span>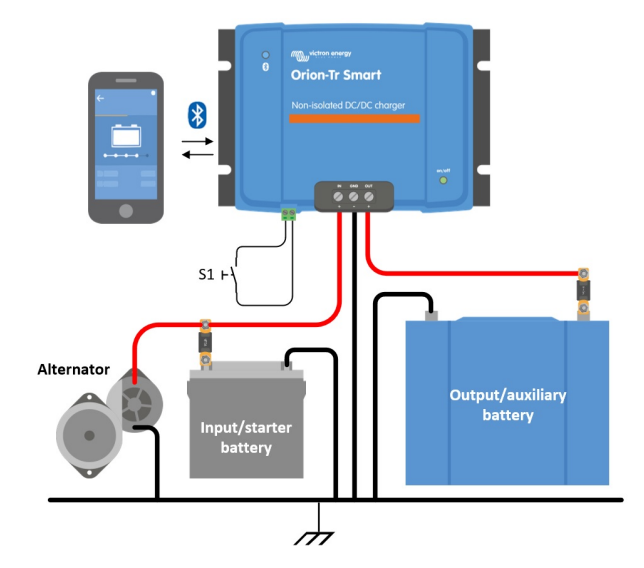

*Abbildung 2: Typischer Verbindungsaufbau als Ladegerät*

# **4.7. Verkabelung zum ferngesteuerten Ein/Ausschalten**

**Die empfohlene Nutzung der ferngesteuerten Ein-/Ausschaltung ist wie folgt:**

a) Ein Schalter, der zwischen den L-H-Polen verdrahtet ist (On-Level-Impedanz zwischen L-H-Polen: < 500 kΩ)

- b) Ein Schalter, der zwischen (Eingang/Starter) Batterie Plus und H-Pol (auf Level: > 3 V)
- c) Ein Schalter zwischen dem L-Pol und (Eingangs-/Starter-) Masse (auf Level: < 5 V)

d) BMS-Steuerung über den H-Pol

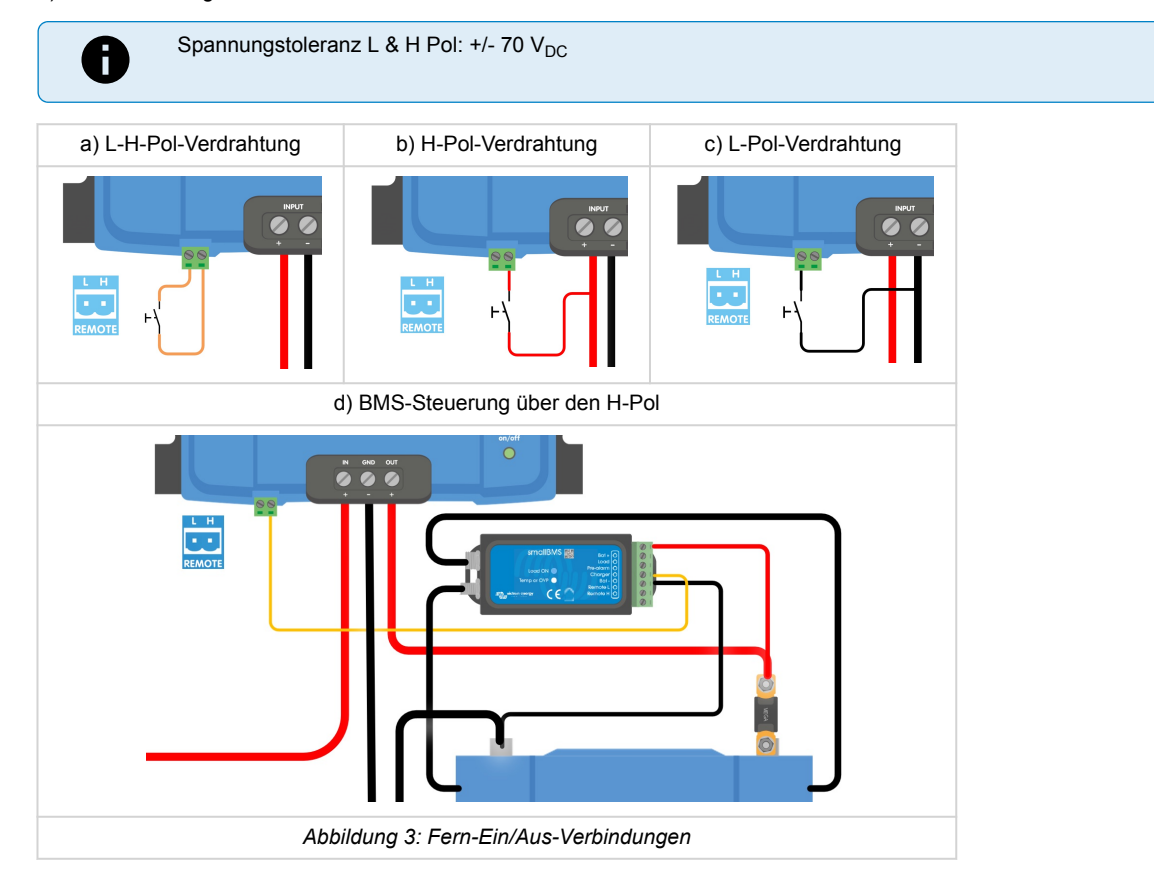

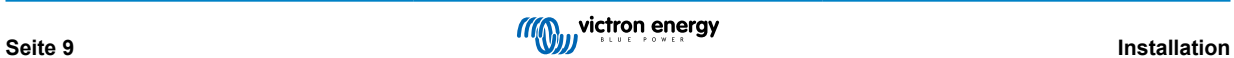

# <span id="page-11-0"></span>**4.8. Übersteuerung der Motorabschaltungserkennung**

Im Lademodus bestimmt die "Motorabstellerkennungssequenz", ob die Bedingungen erfüllt sind, um das Laden zu ermöglichen, siehe [Motorabschaltungserkennung \[12\]](#page-13-0). Die "Übersteuerung der Motorabschaltungserkennung" zwingt das Ladegerät, den Ladevorgang unabhängig von der Motorabschaltungserkennung zuzulassen. Die Übersteuerung der Motorabschaltungserkennung wird durch Anlegen von >7 V an den Fern-L-Pol aktiviert. Dies ermöglicht eine externe Steuerung (z. B. Zündschalter, CAN-bus Motor an Detektor), um das Laden zu ermöglichen.

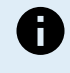

Diese Funktion übersteuert nicht die Funktion zum ferngesteuerten Ein-/Ausschalten. Der Anschluss a), b) oder d), wie in Abbildung 3 gezeigt, muss in Kombination mit der Übersteuerung der Motorabschaltungserkennung konfiguriert werden. Siehe Beispiele in Abbildung 4.

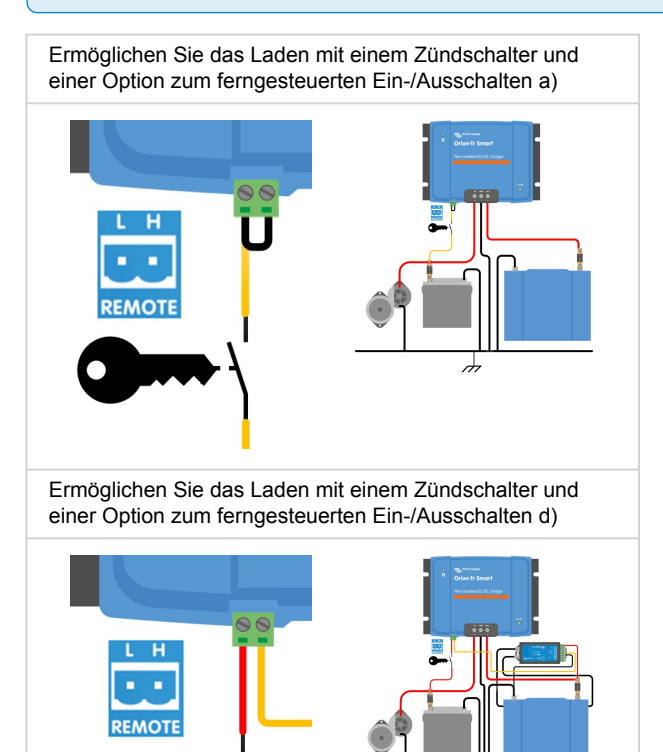

*Abbildung 4: Anschlussplan für die Übersteuerung der Motorabschaltungserkennung*

Wenn der Zündschalter in Abbildung 4 ausgeschaltet wird, kehrt das Ladegerät in den Modus "Motorabschaltungserkennung" zurück, es schaltet das Ladegerät nicht aus.

Um das Laden zwangsweise zu aktivieren/deaktivieren (d.h. den ORION ein-/auszuschalten), ohne die "Motorabschaltungserkennung", muss eine Fernbedienungsoption wie in [Verkabelung zum ferngesteuerten Ein/Ausschalten \[9\]](#page-10-0) angegeben verdrahtet werden, und die Motorabschaltungserkennung muss in VictronConnect ausgeschaltet werden, siehe Abbildung 5.

P

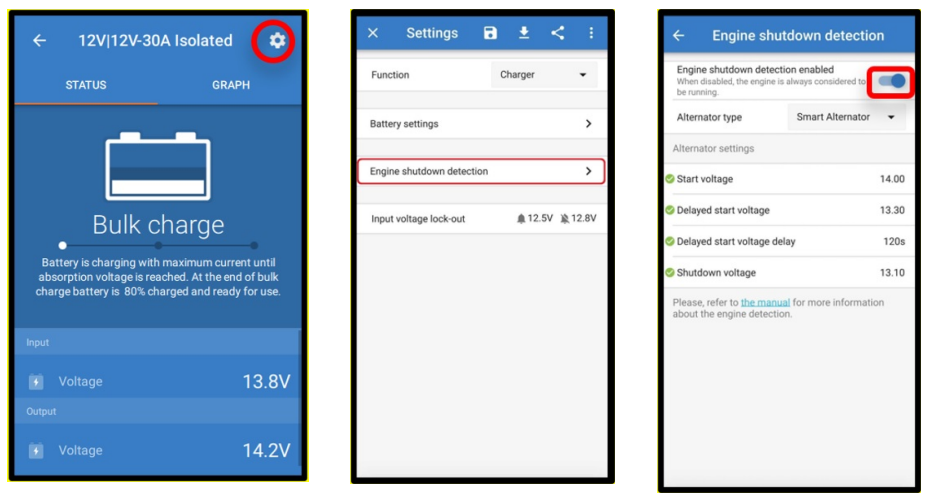

#### *Abbildung 5: Motorabschaltungserkennung deaktivieren*

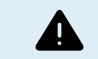

Wenn die Motorabschaltungserkennung in Victron Connect ausgeschaltet wurde ("Zwangsladen"), wird **Strom aus der Starterbatterie gezogen, auch wenn der Motor nicht läuft**.

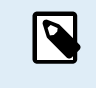

Während des "Zwangsladens" ist die Eingangsspannungssperre die einzige Grenze, die übrig bleibt, um das Laden automatisch zu deaktivieren. Stellen Sie sicher, dass dieser Wert nicht zu niedrig eingestellt ist, in den meisten Anwendungen sind 12,5 V ausreichend niedrig.

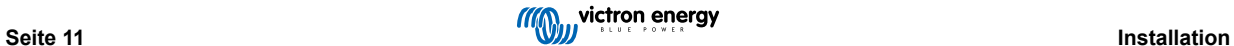

# <span id="page-13-0"></span>**5. Motorabschaltungserkennung**

Der Mechanismus zur Erkennung der Motorabschaltung vereinfacht Ihr ORION-Tr DC-DC-Ladesystem, indem er erkennt, ob der Motor läuft, ohne zusätzliche Schalter oder Sensoren zu verdrahten. Die werkseitige Standardeinstellung funktioniert mit den meisten normalen und intelligenten Lichtmaschinen, kann aber mit der VictronConnect-App neu konfiguriert werden.

Die Konfiguration der Motorabschaltungserkennung hängt von der Spannung ab, die von der Lichtmaschine erzeugt wird, wenn der Motor läuft. Normale Lichtmaschinen erzeugen eine feste Spannung (z. B. 14 V), während intelligente Lichtmaschinen eine variable Ausgangsspannung erzeugen, die von 12,5 V bis 15 V reichen kann. Besonders intelligente Lichtmaschinen in einem regenerativen Bremssystem weisen große Schwankungen in der Lichtmaschinenspannung auf.

Die Erkennung der Motorabschaltung ist nur im Ladegerätmodus aktiv. Die Funktion kann durch die "Übersteuerung der Erkennung der Motorabschaltung" und in VictronConnect deaktiviert werden. Im Netzteilmodus bestimmt die "Eingangsspannungssperre", wann der Ausgang aktiv ist.

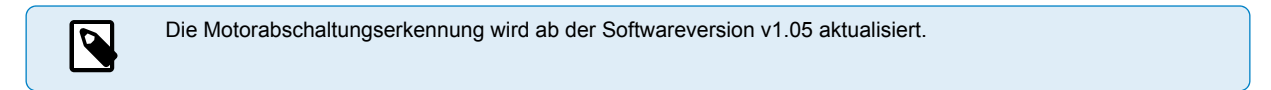

### **5.1. Motorabschaltungserkennungssequenz**

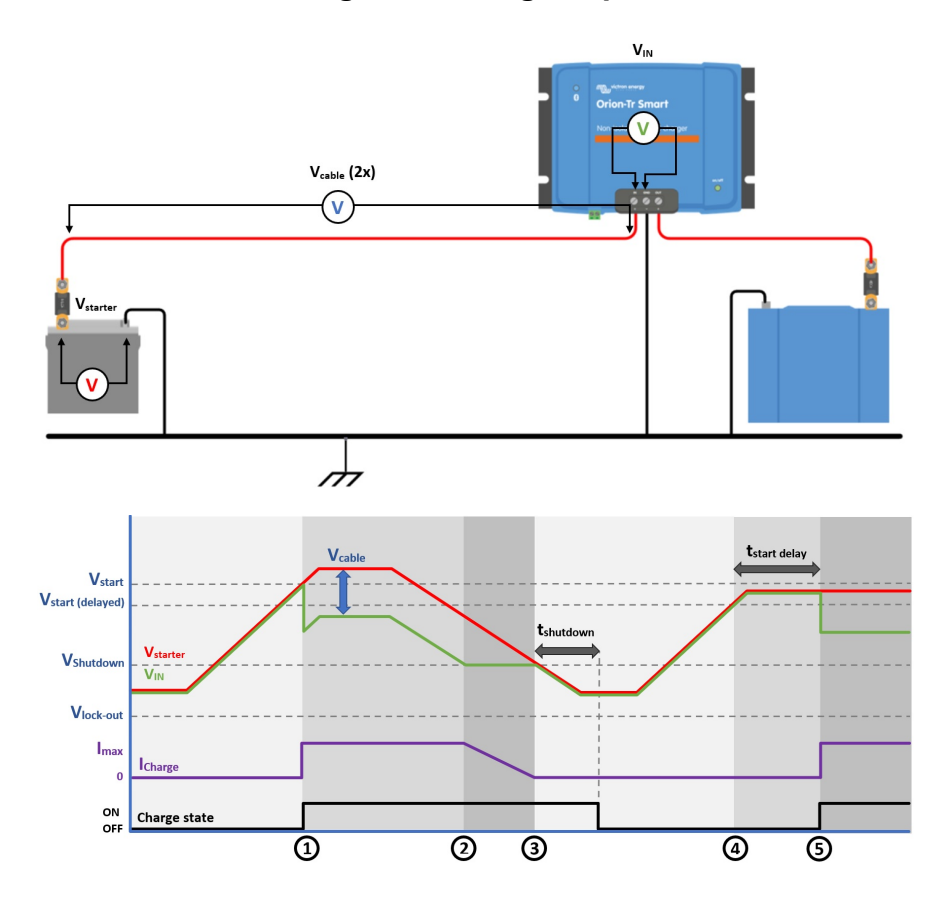

*Abbildung 8: Motorabschaltungserkennungssequenz*

0 → 1: Falls der Motor läuft, wird die Lichtmaschinenspannung hochgefahren, wenn V<sub>starter</sub> > V<sub>start</sub> ist, wird das Laden freigegeben.

1 → 2: Der Eingangsstrom erzeugt eine Spannung über dem Eingangskabel (V<sub>cable</sub>); diese Spannung reduziert die vom Ladegerät gemessene Spannung (V<sub>IN</sub>). Falls V<sub>IN</sub> > V<sub>shutdown</sub> ist, arbeitet das Ladegerät bei I<sub>max</sub>.

2 → 3: Falls V<sub>IN</sub> ≤ V<sub>shutdown</sub> ist, wird der Ladestrom reduziert, um zu verhindern, dass V<sub>IN</sub> unter V<sub>shutdown</sub> fällt.

3 → 4: Falls V<sub>IN</sub> < V<sub>shutdown</sub> für länger als 1 Min. (t<sub>shutdown</sub>) wird "Motor aus" erkannt und der Ladevorgang wird deaktiviert. Falls  $V_{\text{IN}}$  >  $V_{\text{shuttonum}}$  ist, bevor  $t_{\text{shuttonum}}$  abläuft, bleibt das Laden aktiviert.

 $4 \rightarrow 5$ : Falls V<sub>start(delay)</sub> < V<sub>IN</sub> < V<sub>start</sub> wird das Laden nach t<sub>start delay</sub> (konfigurierbar) aktiviert.

# <span id="page-14-0"></span>**5.2. Einrichtung der Motorabschaltungserkennung mit VictronConnect**

Öffnen Sie VictronConnect und drücken Sie das Zahnradsymbol  $\ddot{\bullet}$ , um die Einstellungen aufzurufen.

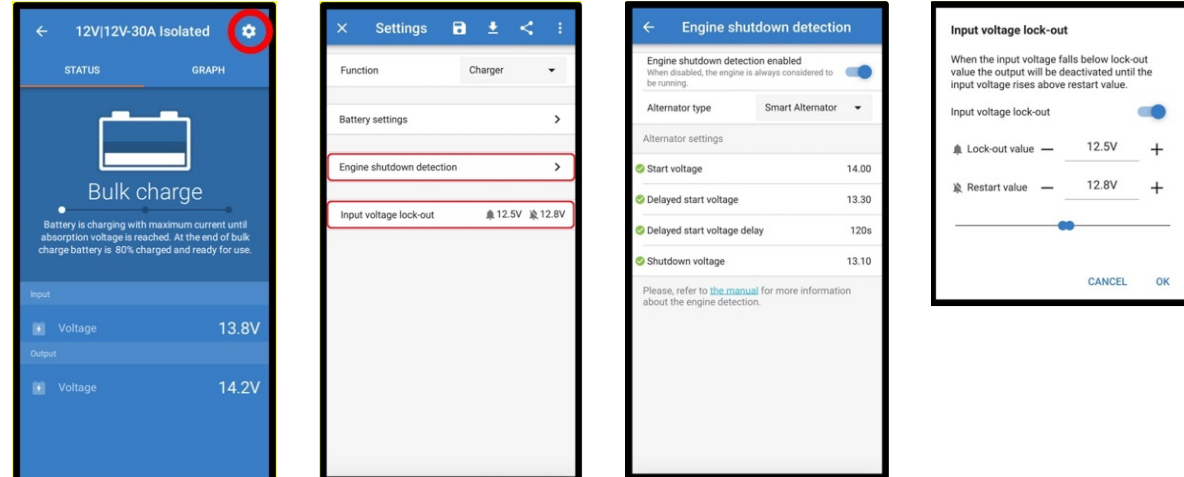

#### *Abbildung 9: Einrichtungsmenü für die Motorabschaltungserkennung*

Die folgenden Einstellungen können mit VictronConnect geändert werden:

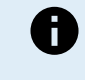

Die angezeigten Standardwerte gelten für die Modelle mit 12 V-Eingang. Diese Werte werden in Abhängigkeit von der Eingangsspannung des Modells skaliert. Bei Modellen mit 24-Volt-Eingang z. B. sollten die in der Anleitung angegebenen Standardwerte mit 2 multipliziert werden.

**Motorabschaltungserkennung aktiviert**: Die Motorabschaltungserkennung ist standardmäßig immer aktiviert, wenn der Lademodus ausgewählt ist. Wenn sie vom Benutzer deaktiviert wird oder wenn der Stromversorgungsmodus ausgewählt ist, wird der Motor als in Betrieb betrachtet, sodass keine Abschaltungserkennung stattfindet.

**Lichtmaschinentyp:** Der Lichtmaschinentyp kann zwischen "Intelligente Lichtmaschine", "Reguläre Lichtmaschine" und "Benutzerdefiniert" gewählt werden. Wenn die Option "Intelligente Lichtmaschine" ausgewählt ist, werden die Standardwerte für die intelligente Lichtmaschine für die Einstellungen der Motorabschaltungserkennung übernommen. Das Gleiche geschieht, wenn die Option "Reguläre Lichtmaschine" ausgewählt ist. Falls eine der Einstellungen von den Standardwerten der letzten beiden Optionen abweicht, wird die Option "Benutzerdefiniert" ausgewählt. Standardeinstellung: "Intelligente Lichtmaschine".

**Anlaufspannung (Vstart):** Bei dieser Stufe beginnt der Ladevorgang sofort. Standardeinstellung: 14 V.

**Verzögerte Anlaufspannung (Vstart(delay)):** Intelligente Lichtmaschinen können eine niedrigere Spannung erzeugen, wenn der Motor läuft, daher ist für diese Systeme ein niedrigeres Startniveau erforderlich. Um sicherzustellen, dass die Starterbatterie nach dem Anlassen des Motors wieder aufgeladen wird, wird der Ladevorgang der Hilfsbatterie in diesem Zustand verzögert. Die beim Starten verbrauchte Energie muss wieder zugeführt werden, damit die Starterbatterie richtig geladen bleibt. Standardeinstellung: 13,3 V (Intelligente Lichtmaschine) und 13,8 (Reguläre Lichtmaschine).

**Verzögerte Anlaufspannungsverzögerung (t start delay):** Wiederaufladezeit für die Starterbatterie während des Startniveaus (verzögert). Beispiel: Wenn der Anlasser für 5 Sekunden 150 A zieht, um den Motor zu starten, werden etwa ~0,2 Ah aus der Starterbatterie gezogen. Falls die Lichtmaschine im Leerlauf des Motors nur 20 A erzeugen kann, dauert es 150 A/20 A x 5 sec =37,5 sec, um die Starterbatterie wieder aufzuladen. Standardeinstellung: 2 Minuten.

**Abschaltspannung (Vshutdown):** Dieses Niveau entspricht einem ausgeschalteten Motor. Dies hält die Starterbatterie voll geladen und bietet eine Hysterese in Bezug auf das Startniveau. Die Hysterese muss groß genug sein, um zu verhindern, dass V<sub>IN</sub> auf V<sub>shutdown</sub> abfällt, was zu einer Reduzierung des Ladestroms führen würde. Maßnahmen werden ergriffen, nachdem tshutdown abgelaufen ist (1 Minute); dies ermöglicht das Laden während vorübergehender Unterspannungsbedingungen. Standardeinstellung: 13,1 V (Intelligente Lichtmaschine) und 13,5 V (Reguläre Lichtmaschine).

Bereich für Motorstart-/abschaltstufen:

- 12|12; 12|24: 8 bis 17 V
- 24|12; 24|24: 16 bis 35 V

**Eingangsspannungssperre einrichten**: Die Eingangsspannungssperre ist das Mindestniveau, bei dem das Laden erlaubt ist; unterhalb dieses Niveaus stoppt das Laden sofort. Standardeinstellung (im Lademodus): Sperrung: 12,5 V / Neustart: 12,8 V. Standardeinstellung (im Stromversorgungsmodus): Sperrung: 10,5 V / Neustart: 12 V.

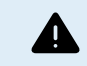

Wenn "Zwangsladen" aktiviert ist, wird Strom von der Starterbatterie entnommen, wenn der Motor nicht läuft. Eine sehr niedrige Einstellung der Sperrstufe kann zu einer entladenen Starterbatterie führen.

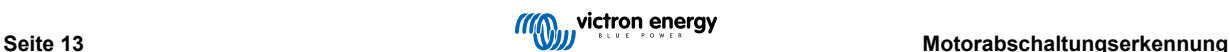

Zur Einrichtung der Eingangsspannungssperre sind zwei Kriterien wichtig:

• **Mindestspannung der Lichtmaschine**: Eine intelligente Lichtmaschine kann bei sehr niedriger Lichtmaschinenspannung (<12,5 V) arbeiten, z. B. wenn das Fahrzeug beschleunigt. Diese niedrige Spannung ist während des tshutdown erlaubt, wie in der "Motorabschaltungserkennungssequenz" 3→4 gezeigt. Wenn das Laden während dieses Zeitraums aktiviert bleiben muss, muss das Sperrniveau mindestens unterhalb der Mindestspannung der Lichtmaschine eingestellt werden.

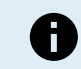

Wenn die Niederspannungsperiode tshutdown überschreitet, wird der Ladevorgang bei der Motorabschaltungserkennung deaktiviert.

• Spannungsabfall über das Eingangskabel: Wie in "Motorabschaltungserkennungssequenz 1→3" zu sehen, wird V<sub>IN</sub> durch Vcable abgesenkt. Wenn die Spannung der Lichtmaschine schnell abfällt (intelligente Lichtmaschine), benötigt die Laderegelung einige Zeit, um den Ladestrom zu reduzieren und V<sub>IN</sub> auf V<sub>shutdown</sub> zu halten. Während dieser Zeit darf V<sub>cable</sub> die Spannungssperre nicht auslösen. Der Sperrwert sollte daher sein: V<sub>lock-out</sub> ≤ V<sub>shutdown</sub> – V<sub>cable.</sub>

**Beispiel:** Berechnen Sie den Spannungsabfall der Eingangsleitung:

- Abstand zwischen Starterbatterie und Ladegerät: 5 m
- V<sub>shutdown</sub>= 13,1 V. Empfohlene Drahtstärke: 16 mm2
- Kabelwiderstand: ~1,1 m $\Omega/m$  @20 °C, also R<sub>cable</sub> = 1,1 m $\Omega$  x 10 m (2 x 5 m) = 11 m $\Omega$ .
- Ein 12|12-30 A Smart Charger zieht bei voller Auslastung ca. 35 A aus dem Eingang, resultierend in:
	- $V_{\text{cable}} = 11 \text{ m}\Omega \times 35 \text{ A} = 385 \text{ mV}$ .
	- $V_{\text{lock-out}} \le V_{\text{shutdown}} V_{\text{cable}} = 13.3 \text{ V} 385 \text{ mV} \approx 12.9 \text{ V}.$

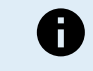

Kabelanschlüsse, externe Sicherungen, Temperatur usw. beeinflussen den Gesamtwiderstand des Kabels.

# <span id="page-16-0"></span>**6. LED-Anzeigen**

Das Orion verfügt über zwei LEDs. Die blaue LED ist für die Bluetooth-Funktionalität zuständig und die grüne LED zeigt den Produktstatus an (siehe Liste unten).

#### **Grüne Status-LED**

- **LED aus:**
	- Keine Eingangsspannung
	- Fernabschaltung;
	- Herunterfahren durch den Benutzer;
	- Übertemperaturschutz des Steckverbinders
	- Benutzerdefinierte Unterspannungssperre
	- Motor aus erkannt (im Ladegerät-Modus)
- **LED an:**
	- Ausgang aktiv bei Spannungsversorgungsmodus
	- Ladegerät im Ladeerhaltungsspannungszustand (Batterie geladen);
- LED blinkt alle 0,8 Sekunden:
	- Ladegerät im Konstantstrom- oder Konstantspannungszustand (Batterie wird geladen);

#### **Blaue Bluetooth-LED**

- **LED aus:**
	- Keine Eingangsspannung;
- **LED blinkt alle 3 Sekunden:**
	- Fehler muss in VictronConnect überprüft werden; siehe auch [Fehlercodes \[21\]](#page-22-0) für eine Übersicht über alle in VictronConnect angezeigten Orion-Fehlercodes.
- **LED blinkt alle 0,8 Sekunden:**
	- Über Bluetooth verbunden
- **LED blinkt alle 0,4 Sekunden:**
	- Identifizieren;
- **LED blinkt einmal alle 5 Sekunden:**
	- Ladegerät aus wegen Nicht-Fehlerbedingungen als:
		- Fernabschaltung;
		- Herunterfahren durch den Benutzer;
		- Benutzerdefinierte Unterspannungssperre;
		- Motor aus erkannt (im Ladegerät-Modus)
- **LED an**
	- Alle anderen Bedingungen

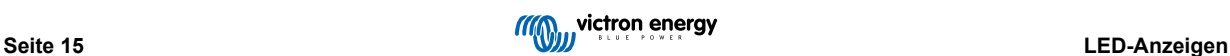

# <span id="page-17-0"></span>**7. Fehlerbehebung**

Schlagen Sie in diesem Kapitel nach, wenn ein unerwartetes Verhalten auftritt oder wenn Sie einen Produktfehler vermuten.

Bei der Fehlerbehebung und dem Support sollten Sie zunächst die in diesem Kapitel beschriebenen allgemeinen Probleme beachten.

Wenn Sie Probleme mit VictronConnect haben, ziehen Sie zunächst das [Handbuch von VictronConnect](https://www.victronenergy.de/panel-systems-remote-monitoring/victronconnect) zu Rate, insbesondere das Kapitel über die Fehlerbehebung.

Sollte das Problem dadurch nicht behoben werden können, lesen Sie die häufig gestellten Fragen und Antworten zu Ihrem Produkt und fragen Sie die Experten in der [Victron-Community](https://community.victronenergy.com/index.html). Sollte das Problem weiterhin bestehen, wenden Sie sich an die Verkaufsstelle, um technischen Support zu erhalten. Ist Ihnen der Händler nicht bekannt, besuchen Sie die [Support-Webseite von](https://www.victronenergy.de/support) [Victron Energy](https://www.victronenergy.de/support).

# **7.1. Das Ladegerät lässt sich nicht einschalten**

Wenn ein normal funktionierendes Ladegerät eingeschaltet und betriebsbereit ist, leuchten oder blinken die LED(s) des Wächters – prüfen Sie das [LED-Anzeigen \[15\]](#page-16-0) – und können den Status des Ladegeräts und die Spannungen der Batterien über VictronConnect anzeigen. Dies ist bei einem sich nicht einschaltenden Gerät nicht möglich.

Wenn sich das Gerät nicht einschalten lässt, überprüfen Sie anhand der folgenden Schritte, warum das Ladegerät nicht betriebsbereit ist.

**1.** Prüfen Sie auf mechanische Beschädigungen am Gehäuse und an den Ein-/Ausgangsklemmen.

Wenn eine mechanische Beschädigung vorliegt, ist dies wahrscheinlich die Ursache des Problems.

**2.** Überprüfen Sie das Gerät auf Brandspuren und Brandgeruch.

Wenn Brandspuren vorhanden sind, ist dies wahrscheinlich die Ursache des Problems. Beachten Sie, dass das Gerät vergossen ist; daher kann es zu Geruchsbildung kommen, wenn es beim Aufladen warm/heiß wird.

**3.** Messen Sie die Batteriespannung an den Batterieanschlüssen des Ladegeräts mit einem Multimeter, um mögliche Probleme mit der Verkabelung, den Sicherungen und/oder den Stromkreisunterbrechern auf dem Weg zwischen Batterie und Ladegerät auszuschließen.

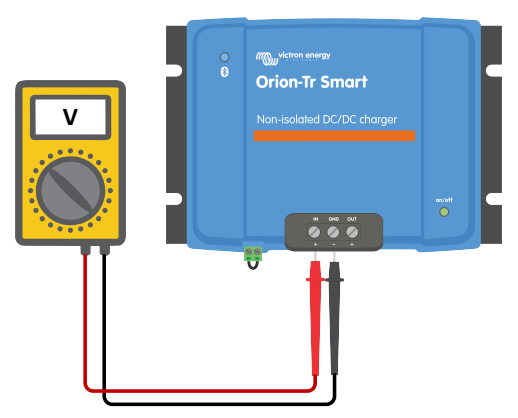

Gehen Sie je nach Ergebnis der Messung wie folgt vor:

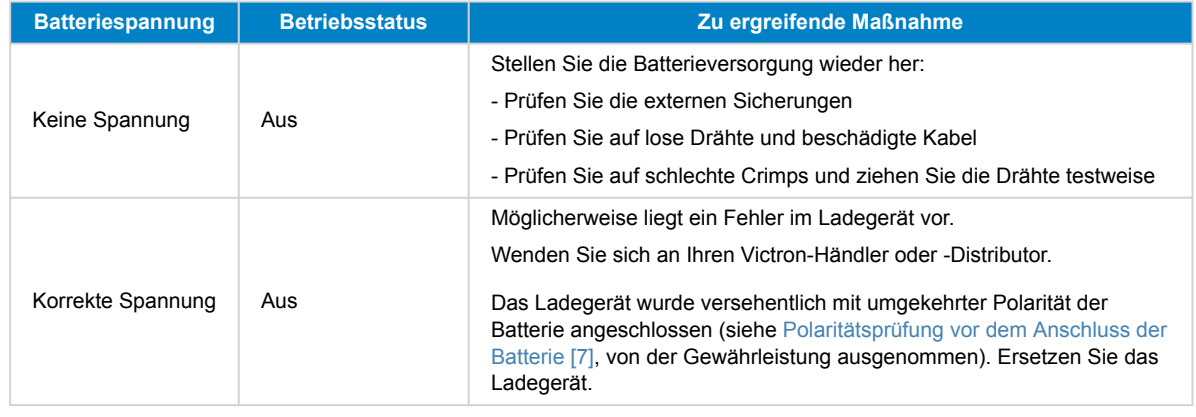

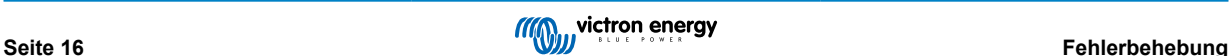

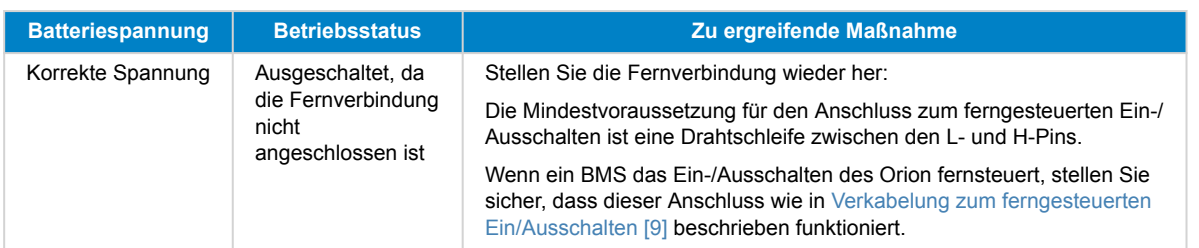

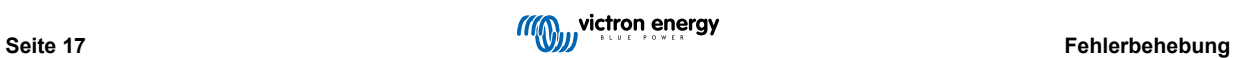

# <span id="page-19-0"></span>**7.2. Die Batterie lädt nicht auf**

Es gibt verschiedene Gründe dafür, dass das Orion Smart die Batterien möglicherweise nicht lädt. Die folgenden Schritte sollen Ihnen bei der Fehlerbehebung und bei Abhilfemaßnahmen helfen.

Gründe, warum die Batterie nicht lädt, sind:

- Probleme mit der Batterie oder der Verkabelung des Systems
- Falsche Einstellungen, wie Batterieeinstellungen, Eingangsspannungssperre und Motorabschaltungserkennung
- Ein BMS oder ein anderes Gerät steuert den Orion Smart über seine ferngesteuerte Ein-/Ausschaltung
- Wenn es nicht über die ferngesteuerte Ein-/Ausschaltung gesteuert wird, fehlt die Drahtschleife zwischen L- und H-Pin.
- **1.** Prüfen Sie zunächst, ob die VictronConnect-App auf der Statusseite anzeigt, warum das Laden deaktiviert ist.

Dies kann daran liegen, dass der Fernsteuerungseingang inaktiv ist, das Ladegerät in den Batterieeinstellungen deaktiviert ist oder das Aufladen deaktiviert ist, weil eine Eingangsspannungssperre und/oder eine Motorabschaltungserkennung festgestellt wurde.

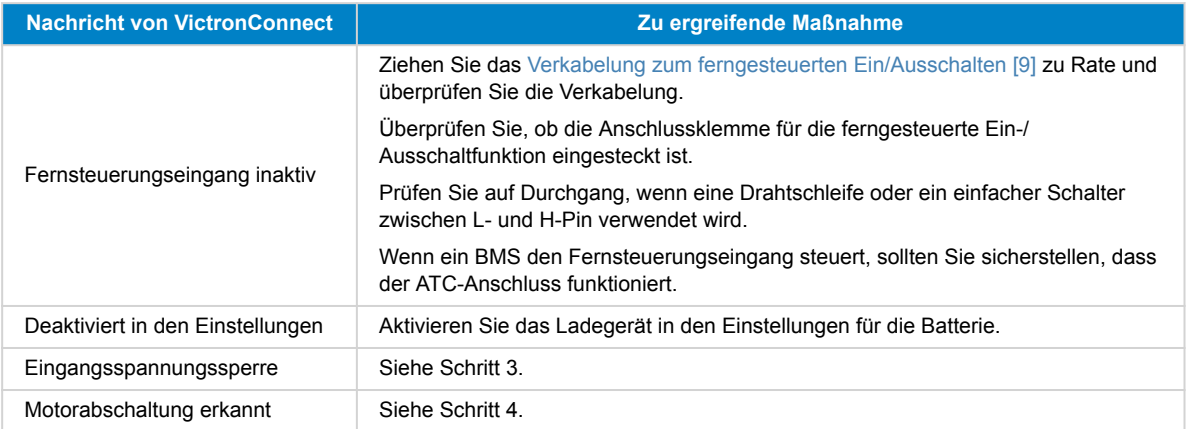

**2.** Überprüfen Sie die Verkabelung der Batterie auf beschädigte Kabel, lose Anschlüsse, schlechte Crimpverbindungen oder eine durchgebrannte Sicherung der Batterie.

Sind die Drähte auf die richtige Länge abisoliert und mit dem richtigen Drehmoment angezogen?

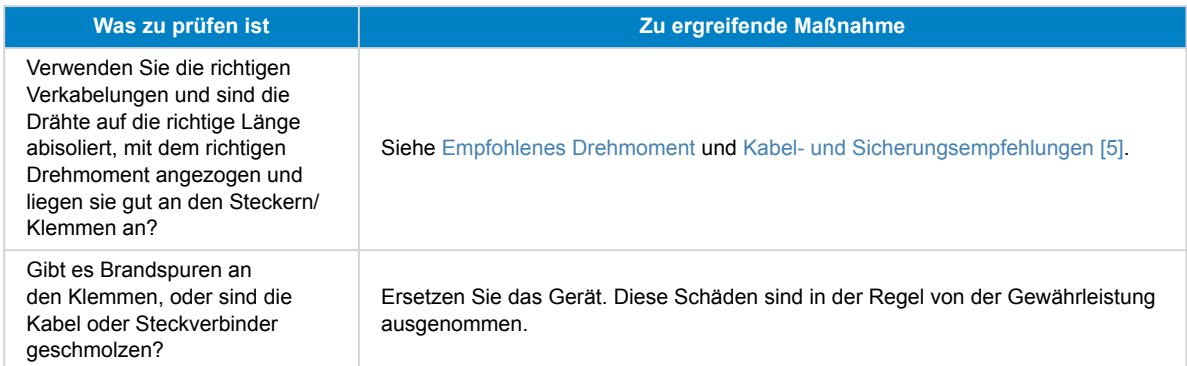

**3.** Überprüfen Sie die Batterieeinstellungen in der VictronConnect-App.

Falsche Batterieeinstellungen können dazu führen, dass das Ladegerät vorzeitig auf Konstantspannung oder Erhaltungsladung umschaltet. Die Batterie ist dann nicht vollständig aufgeladen.

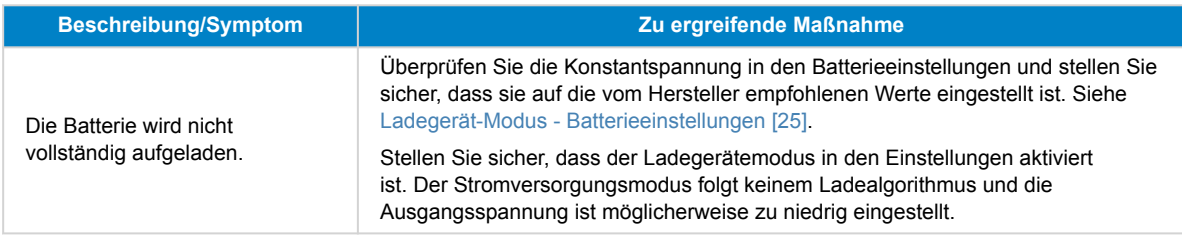

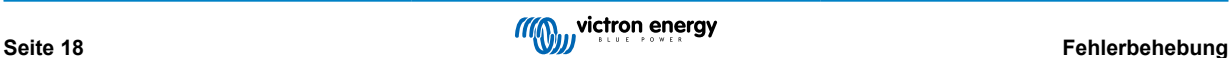

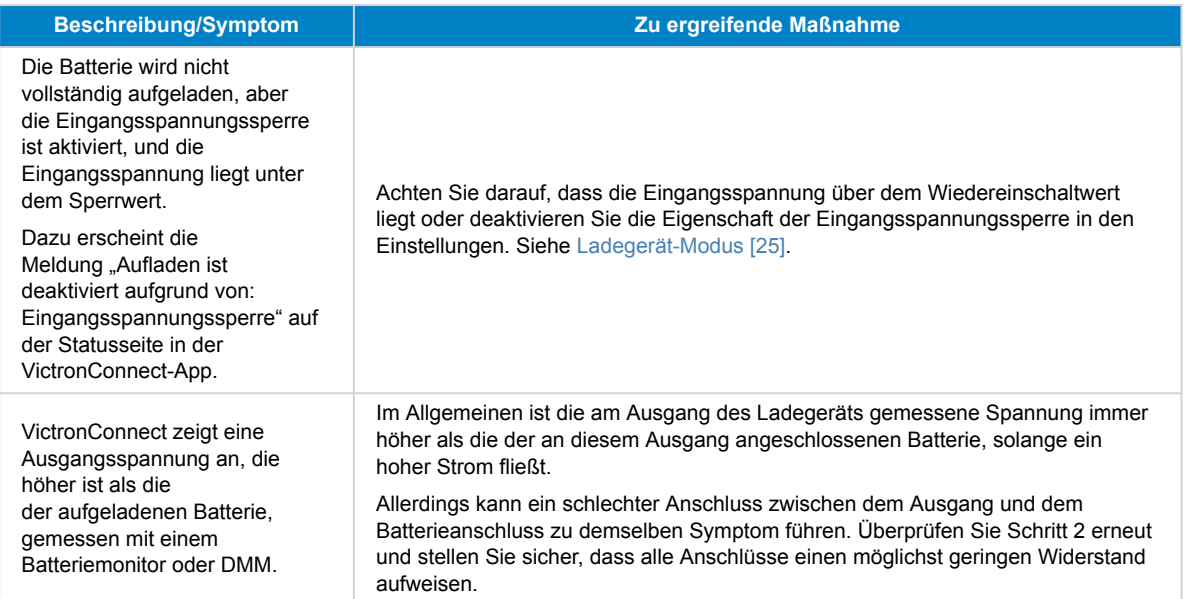

**4.** Überprüfen Sie die Einstellungen der Motorabschaltungserkennung in der VictronConnect-App.

Falsche Einstellungen für die Motorabschaltungserkennung können dazu führen, dass die Batterie nicht aufgeladen wird.

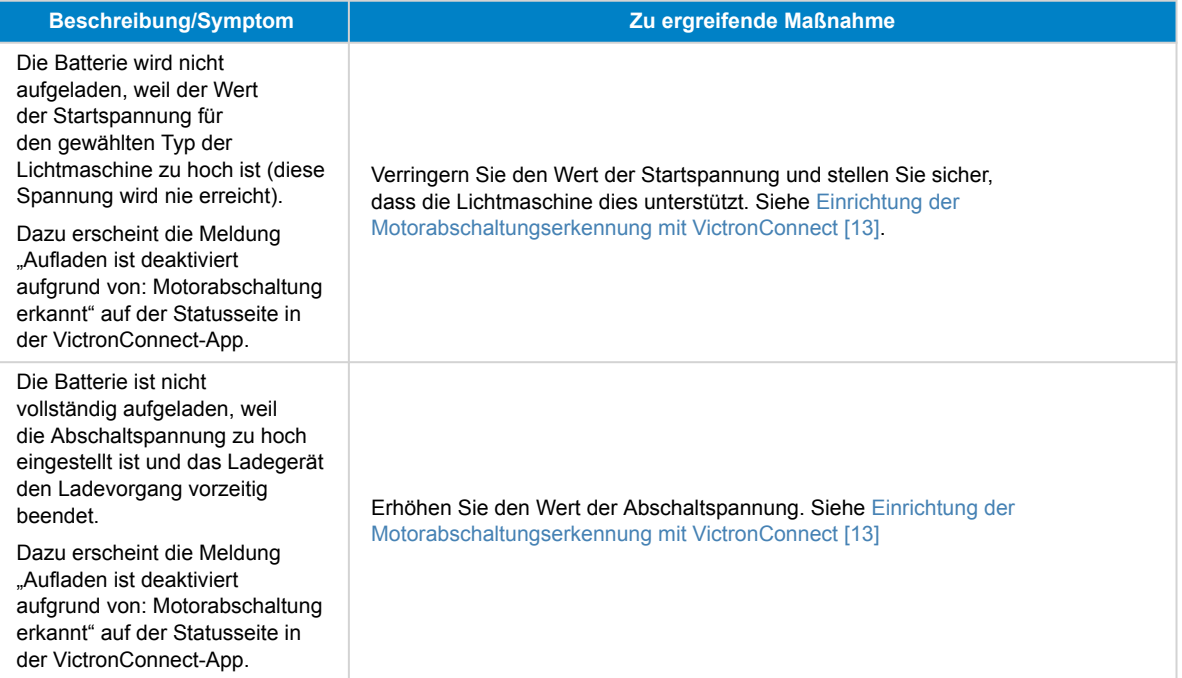

# <span id="page-21-0"></span>**7.3. Probleme beim Anschluss von VictronConnect über Bluetooth**

Im Normalzustand sollte die blaue Bluetooth-LED alle 0,8 Sekunden blinken, wenn eine Verbindung zwischen der VictronConnect-App und dem Orion-Tr Smart DC-DC-Ladegerät besteht. Im Abschnitt [LED-Anzeigen \[15\]](#page-16-0) erfahren Sie mehr über die Bedeutung der verschiedenen LED-Codes.

#### Falls nicht, überprüfen Sie Folgendes:

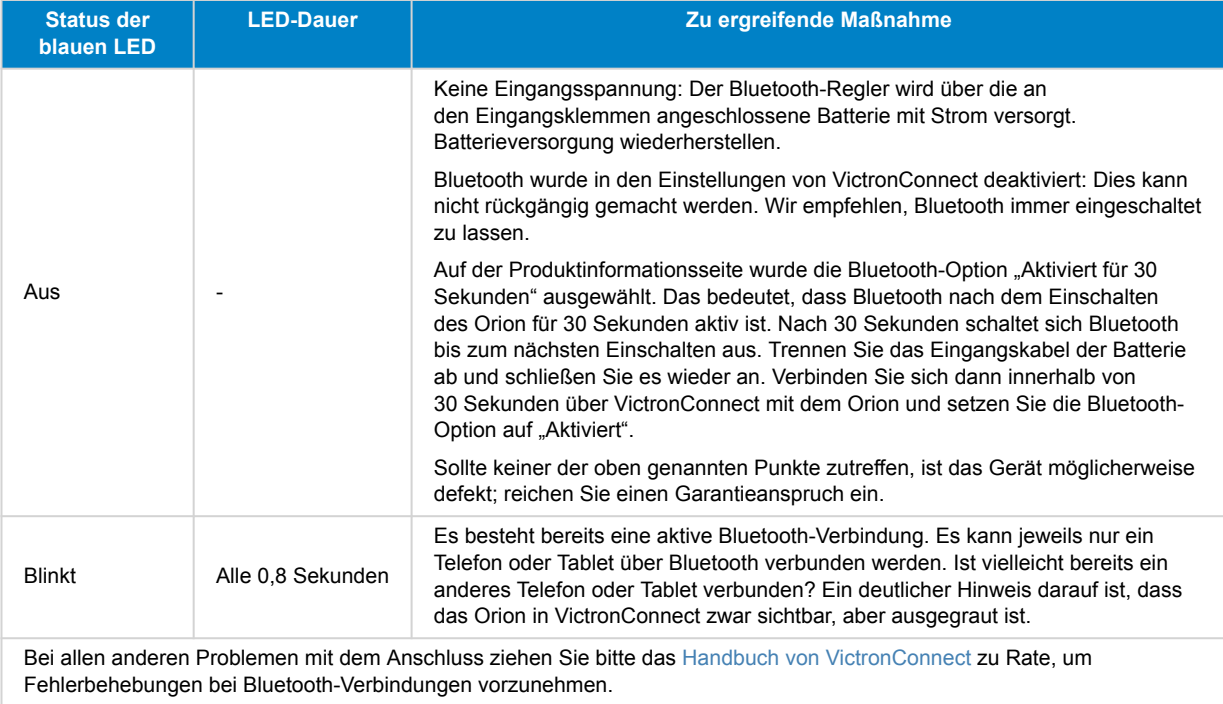

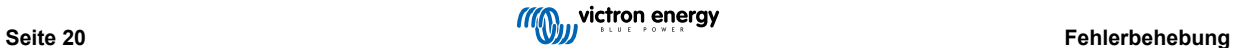

# <span id="page-22-0"></span>**7.4. Fehlercodes**

Die Fehlercodes werden in der VictronConnect-App angezeigt.

Die aktuellste Version dieser Liste finden Sie unter diesem Link: <https://www.victronenergy.com/live/mppt-error-codes>.

#### **Fehler 2 - Zu hohe Batteriespannung**

• Dieser Fehler wird automatisch zurückgesetzt, wenn die Batteriespannung gefallen ist. Dieser Fehler kann auch auf andere Ladeausrüstung, die mit der Batterie verbunden ist oder einen Fehler beim Lade-Regler zurückzuführen sein.

#### **Fehler 26 - Anschluss überhitzt**

• Stromklemmen überhitzt, Verdrahtung prüfen, einschließlich Verdrahtungstyp und Litzenart, und/oder ggf. Schrauben befestigen.

Dieser Fehler wird automatisch zurückgesetzt.

#### **Fehler 27 - Kurzschluss im Ladegerät**

• Dieser Zustand deutet auf einen Überstromzustand auf der Seite der Batterie hin. Er kann auftreten, wenn eine Batterie über ein Schütz an das Gerät angeschlossen ist. Oder wenn das Ladegerät ohne angeschlossene Batterie startet, aber an einen Wechselrichter angeschlossen ist, der eine große Eingangskapazität hat.

Dieser Fehler wird automatisch zurückgesetzt. Wird der Fehler nicht automatisch zurückgesetzt, trennen Sie den Laderegler von allen Stromquellen, warten Sie 3 Minuten und schalten Sie ihn erneut ein. Sollte der Fehler weiterhin bestehen, ist der Laderegler vermutlich defekt.

#### **Fehler 116 - Verlust der Kalibrierungsdaten**

• Wenn das Gerät nicht funktioniert und der Fehler 116 als aktiver Fehler angezeigt wird, ist das Gerät defekt. Wenden Sie sich an Ihren Händler für einen Ersatz.

Wenn der Fehler nur in den Historiendaten auftaucht und das Gerät normal arbeitet, kann dieser Fehler bedenkenlos ignoriert werden. Erklärung: Beim ersten Einschalten im Werk hat das Gerät noch keine Kalibrierungsdaten und es wird Fehler 116 protokolliert. Offensichtlich sollte dies gelöscht worden sein, aber zu Beginn haben die Geräte das Werk mit dieser Meldung noch in den Protokolldaten verlassen.

#### **Fehler 119 - Verlust der Einstellungsdaten**

• Das Ladegerät kann seine Konfiguration nicht lesen und wird angehalten.

Dieser Fehler wird nicht automatisch zurückgesetzt. So bringen Sie es wieder zum Laufen:

- 1. Setzen Sie es zunächst auf die Werkseinstellungen zurück. (oben rechts in VictronConnect, klicken Sie auf die drei Punkte).
- 2. Trennen Sie den Laderegler von sämtlichen Stromquellen.
- 3. Warten Sie 3 Minuten und schalten Sie das Gerät erneut ein.
- 4. Konfigurieren Sie das Ladegerät neu

Bitte melden Sie dies Ihrem Victron-Händler und bitten Sie darum, die Angelegenheit an Victron weiterzuleiten. Dieser Fehler sollte niemals auftreten. Geben Sie vorzugsweise die Firmware-Version und andere Besonderheiten an (VRM-URL, VictronConnect-Screenshots oder ähnliches).

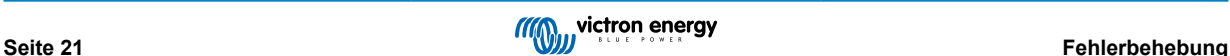

# <span id="page-23-0"></span>**8. Technische Daten**

#### **Tabelle 1. Technische Daten**

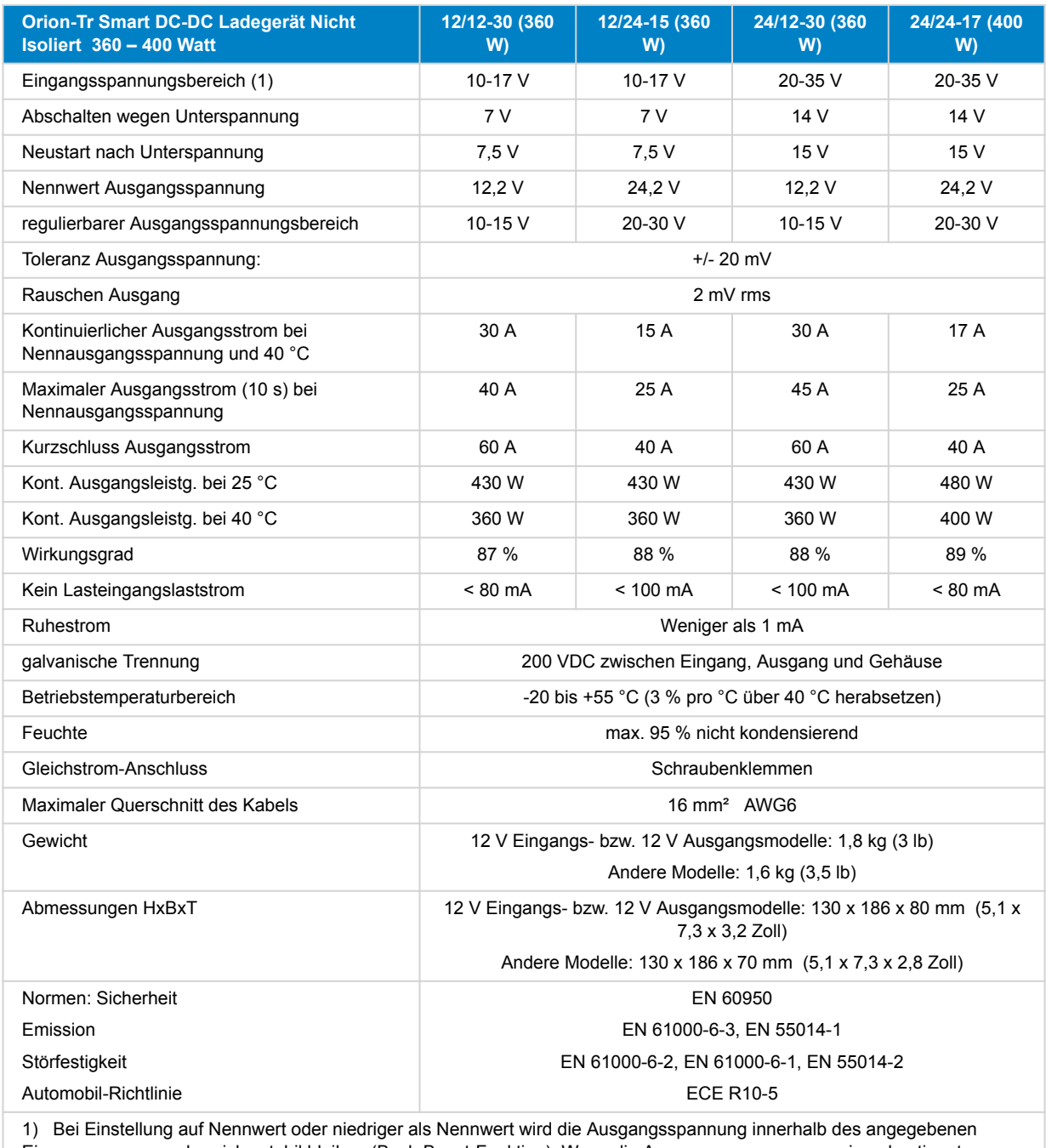

Eingangsspannungsbereichs stabil bleiben (Buck-Boost-Funktion). Wenn die Ausgangsspannung um einen bestimmten Prozentsatz höher als der Nennwert eingestellt wird, steigt die minimale Eingangsspannung, bei der die Ausgangsspannung stabil bleibt (nicht sinkt), um den gleichen Prozentsatz.

Hinweis 1) Die VictronConnect-App zeigt weder Stromeingang noch Stromausgang an.

Hinweis 2) Das Orion-Tr Smart DC-DC-Ladegerät Isoliert ist nicht mit einem VE.Direct-Anschluss ausgestattet.

# <span id="page-24-0"></span>**9. VictronConnect - Orion Smart DC-DC Ladegerät**

### **9.1. Einführung**

Vielen Dank, dass Sie sich für VictronConnect entschieden haben. Dieses Handbuch wird Ihnen helfen, das Beste aus Ihrem Orion Smart DC-DC-Ladegerät herauszuholen. Es erfordert ein Minimum an Kenntnissen über dieses Ladegerät, die Sie im [introduktion](https://www.victronenergy.de/media/pg/VictronConnect_Manual/de/introduction.html) finden. Die hier verfügbaren Informationen gelten für alle Orion Smart DC-DC-Ladegeräte. Um die Bezugnahme auf das Orion Smart DC-DC-Ladegerät zu vereinfachen, wird es in diesem Leitfaden nur als Orion Smart bezeichnet.

Weitere allgemeine Informationen über die VictonConnect App - wie man sie installiert, wie man sie mit Ihrem Gerät koppelt und wie man z.B. die Firmware aktualisiert - finden Sie im umfassenden [VictronConnect Handbuch.](https://www.victronenergy.de/media/pg/VictronConnect_Manual/de/index-de.html)

Hinweis: Wo in dieser Anleitung von Eingangs- und Batteriespannung die Rede ist, wird von einer 12 V-Eingangs- und Batteriespannung ausgegangen. Bitte multiplizieren Sie die angegebenen Werte mit 2, um die Einstellungen für eine für 24 V konfigurierte Anlage zu erhalten.

# **9.2. Live-Daten-Informationen**

#### **9.2.1. Instant Readout (Sofortanzeige) über BLE**

VictronConnect ist in der Lage, die wichtigsten Daten des Orion Smart (und anderer kompatibler intelligenter Produkte) auf der Seite mit der Geräteliste anzuzeigen, ohne dass dazu eine Verbindung mit dem Produkt erforderlich ist. Dies schließt visuelle Benachrichtigungen über Warnungen, Alarme und Fehler ein, die eine Diagnose auf einen Blick ermöglichen.

Daraus ergeben sich folgende Vorteile:

- Bessere Reichweite als eine normale Bluetooth-Verbindung
- Es ist keine Verbindung zum Smartprodukt erforderlich
- Die wichtigsten Daten auf einen Blick
- Verschlüsselte Daten

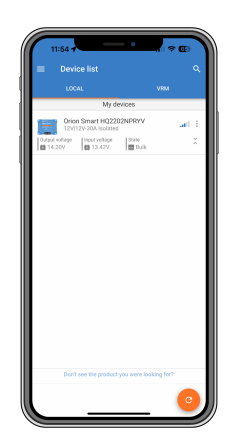

Weitere Informationen und Hinweise zur Einrichtung finden Sie im [Kapitel Instant Readout](https://www.victronenergy.de/media/pg/VictronConnect_Manual/de/stored-trends---instant-readout.html#UUID-a249901a-7ebe-9a66-3146-b9f5bb5c77af) (Sofortanzeige) im Handbuch von VictronConnect.

#### **9.2.2. Ladegerät-Modus - Registerkarte STATUS**

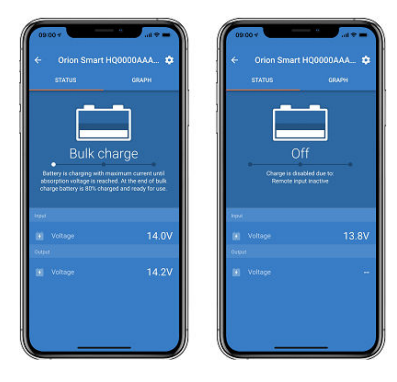

- **Orion Smart [SERIENNUMMER]** bestätigt das angeschlossene Gerät. Man kann dem Gerät bei Wunsch auch selbst einen Namen geben.
- **Modussymbol** zeigt an, in welchem Modus der Orion Smart arbeitet (in diesem Fall das **Ladegerät**)

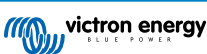

- <span id="page-25-0"></span>• **Zustand des Ladegeräts**:
	- Konstantstrom: Während dieser Phase liefert der Orion Smart so viel Ladestrom wie möglich, um die Batterien schnell aufzuladen. Wenn die Batteriespannung die Konstantspannungseinstellung erreicht, aktiviert der Orion Smart die Konstantspannungsstufe.
	- Konstantspannung: Während dieser Phase schaltet der Orion Smart in den Konstantspannungsmodus, in dem eine voreingestellte Konstantspannung, passend zum Batterietyp (siehe *Einstellungen* unten), angelegt wird. Wenn die Konstantspannungsdauer verstrichen ist, aktiviert der Orion Smart die Ladeerhaltungsstufe.
	- Ladeerhaltung: Während dieser Phase, liegt Ladeerhaltungsspannung an der Batterie an, um sie im voll geladenen Zustand zu erhalten. Wenn die Batteriespannung während mindestens 1 Minute unter die Re-bulk-Spannung fällt, wird ein neuer Ladezyklus ausgelöst.
- **Eingangsspannung** zeigt die an den Eingangsklemmen des Geräts gemessene Spannung an.
- **Ausgangsspannung** zeigt die an den Ausgangsklemmen des Geräts gemessene Spannung an.
	- Wenn der Orion Smart sich im Aus-Zustand befindet, misst er die Ausgangsspannung nicht, daher erscheint dieser Wert als "—".
- Aus-Grund zeigt den Grund, warum der Orion Smart deaktiviert ist (erscheint unter dem Text "Ladezustand", wenn der Orion Smart ausgeschaltet ist)

#### **9.2.3. Ladegerät-Modus - Registerkarte GRAFIK**

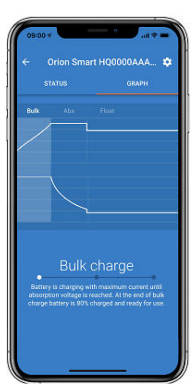

- **Orion Smart [SERIENNUMMER]** bestätigt das angeschlossene Gerät. Man kann dem Gerät bei Wunsch auch selbst einen Namen geben.
- **Ladegerät-Zustandsgrafik** zeigt an, in welchem Zustand sich das Ladegerät gerade befindet und zeigt eine kurze Beschreibung des aktuellen Zustands.

#### **9.2.4. Stromversorgungsmodus**

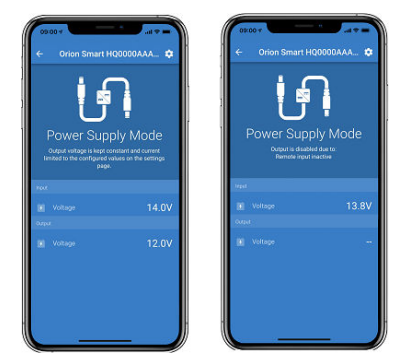

- **Orion Smart [SERIENNUMMER]** bestätigt das angeschlossene Gerät. Man kann dem Gerät bei Wunsch auch selbst einen Namen geben.
- **Modussymbol** zeigt an, in welchem Modus der Orion Smart arbeitet (in diesem Fall die **Stromversorgung**)
- **Eingangsspannung** zeigt die an den Eingangsklemmen des Geräts gemessene Spannung
- **Ausgangsspannung** zeigt die an den Ausgangsklemmen des Geräts gemessene Spannung
	- Wenn der Orion Smart sich im Aus-Zustand befindet, misst er die Ausgangsspannung nicht, daher erscheint dieser Wert als  $-$ ".

<span id="page-26-0"></span>• **Aus-Grund** zeigt den Grund, warum der Orion Smart deaktiviert ist (erscheint unter dem Text "Stromversorgungsmodus", wenn der Orion Smart deaktiviert ist)

# **9.3. Einstellungen**

VictronConnect ermöglicht es dem Benutzer, verschiedene Einstellungen des Orion Smart zu ändern und anzupassen. Dies geschieht über die Einstellungsoption, die durch Anklicken des Symbols  $\Phi$  in der rechten oberen Ecke des Bildschirms aufgerufen werden kann. Die Einstellungsmöglichkeiten sind je nach gewähltem Betriebsmodus unterschiedlich.

#### **9.3.1. Ladegerät-Modus**

Wenn der Ladegerät-Modus eingeschaltet ist, sind dies die verfügbaren Einstellungen.

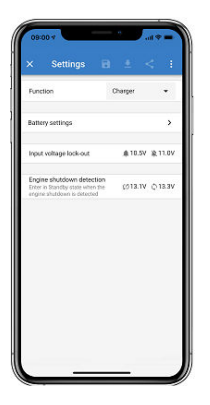

- **Funktion** ermöglicht die Wahl zwischen "Ladegerät" oder "Stromversorgung". Wenn der Ladegerät-Modus ausgewählt ist, folgt der Orion Smart dem Drei-Zustands-Ladealgorithmus. Für weitere Informationen über den Ladealgorithmus lesen Sie bitte das [Orion Smart-Handbuch](https://www.victronenergy.de/media/pg/Orion-Tr_Smart_DC-DC_Charger_-_Isolated/de/index-de.html).
- **Batterieeinstellungen** ermöglichen es, die Batterieeinstellungen zu ändern, um die Konstantspannung, die Ladeerhaltungsspannung und andere an die zu ladende Batterie anzupassen. Die Batterieeinstellung wird im nächsten Punkt besser erklärt.
- **Eingangsspannungssperre** ermöglicht die Wahl zwischen zwei Schwellenwerten. Eine, um die Sperre zu setzen und eine weitere, um sie zurückzusetzen. Normalerweise wird für eine bessere Leistung eine Differenz von mindestens 0,5 V (bei 12 V-Eingang Orion Smart) verwendet. Der Schutz kann auf Wunsch des Benutzers immer noch deaktiviert werden. Für weitere Informationen über die Eingangsspannungssperre lesen Sie bitte das [Orion Smart-Handbuch.](https://www.victronenergy.de/media/pg/Orion-Tr_Smart_DC-DC_Charger_-_Isolated/de/index-de.html)
- **Motorabschaltungserkennung** ermöglicht die Wahl zwischen zwei Schwellenwerten. Eine zur Einstellung der Erkennung der Motorabschaltung und eine weitere zur Erkennung, wann der Motor läuft. Normalerweise wird für eine bessere Leistung eine Differenz von mindestens 0,2 V (für 12 V-Eingang Orion Smart) verwendet. Die Motorabschaltungserkennung kann auf Wunsch des Benutzers immer noch deaktiviert werden. Für weitere Informationen über die Erkennung der Motorabschaltung lesen Sie bitte das [Orion Smart-Handbuch.](https://www.victronenergy.de/media/pg/Orion-Tr_Smart_DC-DC_Charger_-_Isolated/de/index-de.html)

#### **9.3.2. Ladegerät-Modus - Batterieeinstellungen**

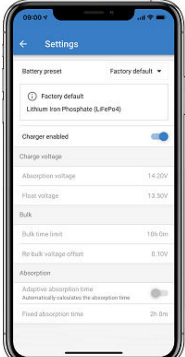

- **Ladegerät aktiviert**
	- Das Umschalten dieser Einstellung schaltet den Orion Smart aus. Die Batterien werden nicht geladen.
- **Ladegeräteeinstellungen Batterievoreinstellung**
	- Die Batterievoreinstellung ermöglicht es, den Batterietyp zu wählen, die Werkseinstellungen zu akzeptieren oder Ihre eigenen voreingestellten Werte einzugeben, die für den Batterieladealgorithmus verwendet werden. Die Einstellungen

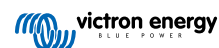

<span id="page-27-0"></span>für Konstantspannung, Ladeerhaltungsspannung, Konstantstromzeitbegrenzung, Re-Bulk-Spannungsoffset, adaptive Konstantspannungsdauer und Konstantspannungsdauer sind alle auf einen voreingestellten Wert konfiguriert - können aber vom Benutzer definiert werden.

- Benutzerdefinierte Voreinstellungen können in der Voreinstellungsbibliothek gespeichert werden auf diese Weise müssen Installateure nicht bei jeder Neukonfiguration einer Installation alle Werte definieren.
- Durch Auswahl von Voreinstellungen bearbeiten können benutzerdefinierte Parameter wie folgt eingestellt werden:
	- **Konstantspannung**
		- Einstellen der Konstantspannung
	- **Ladeerhaltungsspannung**
	- Einstellen der Ladeerhaltungsspannung
	- **Bulk-Zeitbegrenzung**
	- Einstellen der maximal zulässigen Konstantstromzeit für das Ladegerät.
	- **Re-Bulk-Offset-Spannung**
		- Die Re-Bulk-Offset-Spannung bestimmt, was der Offset zwischen der Ladeerhaltungsspannung (oder Konstantspannung, wenn sie niedriger ist) und der Re-Bulk-Spannung ist. Die Re-Bulk-Spannung ist die Batteriespannungsschwelle, die einen weiteren Ladezyklus auslöst. Wenn das Ladegerät beispielsweise die Batteriespannung aufgrund einer hohen Last nicht halten kann, sinkt die Batteriespannung und ein neuer Ladezyklus wird gestartet, sobald die Batteriespannung unter die Re-Bulk-Spannung fällt.
	- **Konstantspannungsdauer**
		- Die Konstantspannungsdauer hängt davon ab, ob der Algorithmus der **adaptiven Konstantspannungsdauer** verwendet wird oder nicht. Wenn diese Einstellung nicht eingestellt ist, verwendet das Ladegerät eine **feste Konstantspannungsdauer**, die vom Benutzer ausgewählt wird. Wenn nun die adaptive Konstantspannungsdauer eingestellt ist, dann bestimmt das Ladegerät die Konstantspannungsdauer auf der Grundlage der verstrichenen Hauptzeit dieses Ladezyklus, die **maximale Konstantspannungsdauer** wird in diesem Fall ebenfalls vom Benutzer eingestellt. Der Mindestwert hierfür beträgt 30 Minuten.

#### **9.3.3. Stromversorgungsmodus**

Wenn der Stromversorgungsmodus eingeschaltet ist, sind dies die verfügbaren Einstellungen.

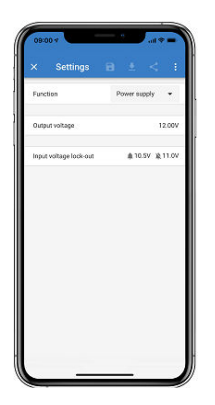

- **Funktion** ermöglicht die Wahl zwischen "Ladegerät" oder "Stromversorgung". Wenn der Stromversorgungsmodus gewählt wird, behält der Orion Smart die Ausgangsspannung wie in der Einstellung eingestellt bei.
- **Ausgangsspannung** ermöglicht die Wahl der Ausgangsspannung, wenn der Stromversorgungsmodus ausgewählt ist. Beachten Sie, dass die Minimal- und Maximalspannungen innerhalb der Produktgrenze liegen müssen (d.h: 10 V bis 15 V für 12 V-Ausgang Orion Smart)
- **Eingangsspannungssperre** ermöglicht die Wahl zwischen zwei Schwellenwerten. Eine, um die Sperre zu setzen und eine weitere, um sie zurückzusetzen. Normalerweise wird für eine bessere Leistung eine Differenz von mindestens 0,5 V (bei 12 V-Eingang Orion Smart) verwendet. Der Schutz kann auf Wunsch des Benutzers immer noch deaktiviert werden. Für weitere Informationen über die Eingangsspannungssperre lesen Sie bitte das [Orion Smart-Handbuch.](https://www.victronenergy.de/media/pg/Orion-Tr_Smart_DC-DC_Charger_-_Isolated/de/index-de.html)

# **9.4. Produktinformationen**

Durch Anklicken der Schaltfläche **in** oben rechts im Einstellungsmenü gelangen Sie zum Produktinformationsbildschirm. Siehe Abbildung unten.

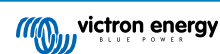

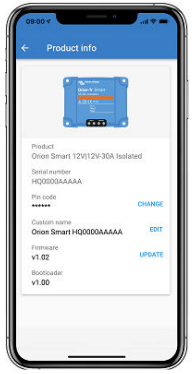

- **Produkt** zeigt das Modell Orion Smart
- **Seriennummer** zeigt die Seriennummer der Einheit an
- **Pin-Code** ermöglicht die Änderung des Pin-Codes. Es wird empfohlen, dies zu tun, damit Einstellungen und Informationen nicht leicht zugänglich sind.
- **Benutzerdefinierter Name** ermöglicht es, den benutzerdefinierten Produktnamen so zu ändern, wie es der Benutzer wünscht. Als Standard wird ein kurzer Produktname "Orion Smart" und die Seriennummer angezeigt
- **Firmware** zeigt die aktuelle Firmware-Version an, die auf dem Gerät installiert ist, und ermöglicht es dem Benutzer auch, das Ladegerät zu aktualisieren, falls gewünscht
- **Bootloader** zeigt die Firmware-Version des Bootloaders an

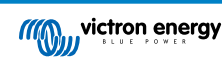

# <span id="page-29-0"></span>**10. Anhang**

# **10.1. Maßzeichnung**

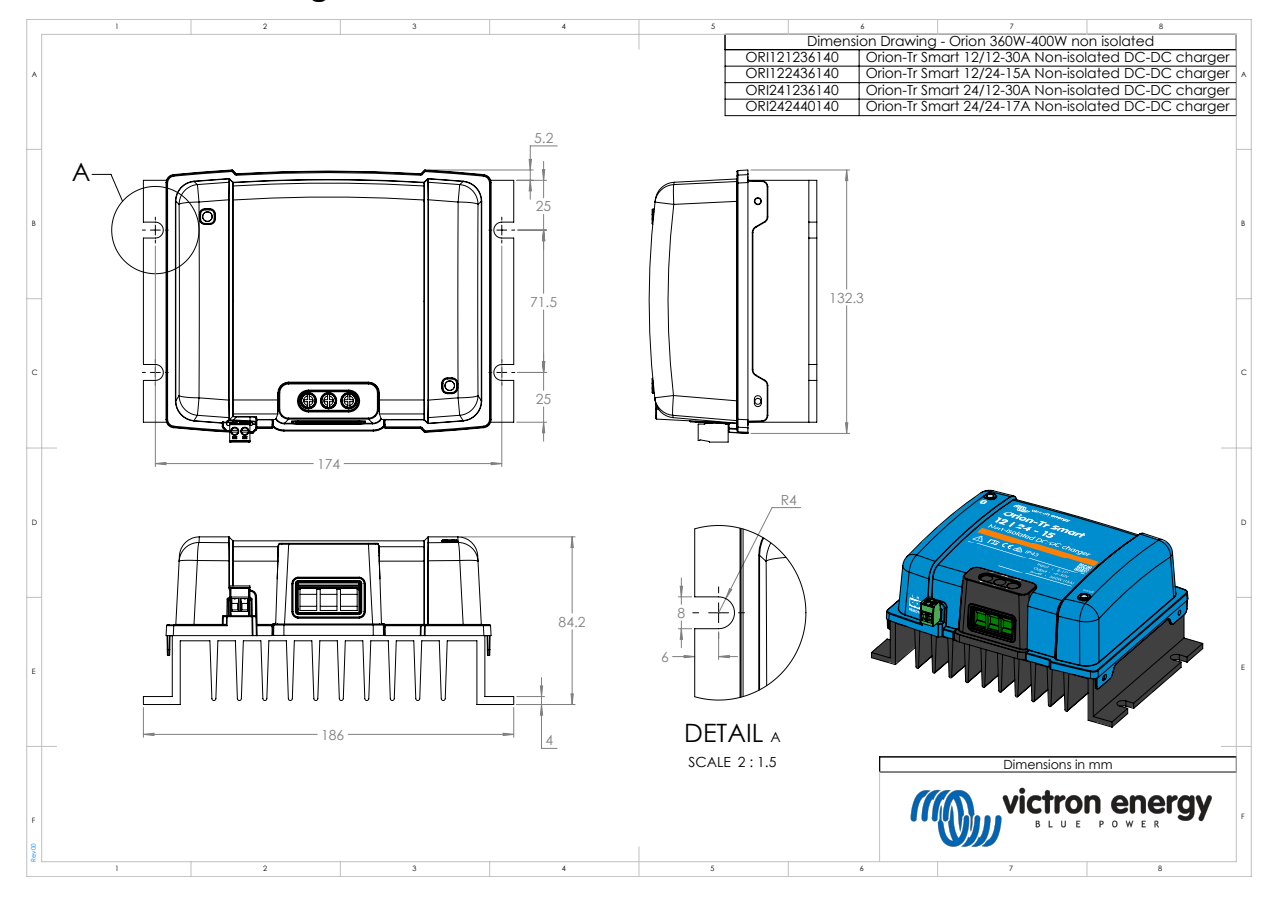

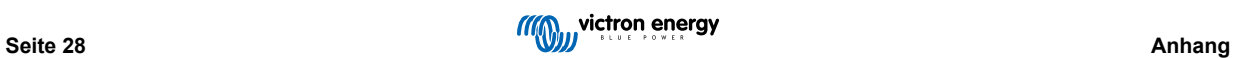